# TravelMate C100 Service Guide

Service guide files and updates are available on the CSD web; for more information, please refer to <a href="http://csd.acer.com.tw">http://csd.acer.com.tw</a>

100% Recycled Paper

PART NO.: 49.48R01.001 PRINTED IN TAIWAN

# **Revision History**

Please refer to the table below for the updates made on Travelmate C100 service guide.

| Date       | Chapter                | Updates                                                                                                    |
|------------|------------------------|----------------------------------------------------------------------------------------------------|
| 02/07/2002 | Chapter 2              | Delete FDD specification under System Information both in screen and on table.                                                    |
|            | Chapter 3              | Under "Disassembly Procedure Program" the center hinge block was deleted.                                                         |
|            |                        | Under "Removing the Middle Cover" the procedure was modified with an additional "Note" under it.                                  |
|            |                        | Under "Removing the LCD Hinges with the Center Hinge" the procedure was modified and also a "Note" was added.                     |
| 02/27/2002 | Appendix B             | Revise test compatible components.                                                                                                |
| 03/05/2002 | Chapter 1<br>Chapter 5 | Change audio controller, battery package voltage and modify system block diagram.  Modify connector description of CN14 and CN18. |
| 05/18/2002 | Chapter 1              | Add upgradeable memory under "Expansion" section.                                                                                 |
| 06/03/2002 | Chapter 3<br>Chapter 6 | Add a "Note" for "Removing the LCD" Update the LCD Bezel and the LCD                                                              |
| 09/13/2002 | All                    | Change model name from TravelMate 100 to TravelMate C100                                                                          |
|            |                        | Update keyboard specs.                                                                                                    |
|            |                        | Modify System Information and Startup configuration                                                                               |

## Copyright

Copyright © 2002 by Acer Incorporated. All rights reserved. No part of this publication may be reproduced, transmitted, transcribed, stored in a retrieval system, or translated into any language or computer language, in any form or by any means, electronic, mechanical, magnetic, optical, chemical, manual or otherwise, without the prior written permission of Acer Incorporated.

### **Disclaimer**

The information in this guide is subject to change without notice.

Acer Incorporated makes no representations or warranties, either expressed or implied, with respect to the contents hereof and specifically disclaims any warranties of merchantability or fitness for any particular purpose. Any Acer Incorporated software described in this manual is sold or licensed "as is". Should the programs prove defective following their purchase, the buyer (and not Acer Incorporated, its distributor, or its dealer) assumes the entire cost of all necessary servicing, repair, and any incidental or consequential damages resulting from any defect in the software.

Acer is a registered trademark of Acer Corporation.

Intel is a registered trademark of Intel Corporation.

Pentium and Pentium II/III are trademarks of Intel Corporation.

Other brand and product names are trademarks and/or registered trademarks of their respective holders.

# **Conventions**

The following conventions are used in this manual:

| Screen messages | Denotes actual messages that appear on screen.                                       |
|-----------------|--------------------------------------------------------------------------------------|
| NOTE            | Gives bits and pieces of additional information related to the current topic.        |
| WARNING         | Alerts you to any damage that might result from doing or not doing specific actions. |
| CAUTION         | Gives precautionary measures to avoid possible hardware or software problems.        |
| IMPORTANT       | Reminds you to do specific actions relevant to the accomplishment of procedures.     |

### **Preface**

Before using this information and the product it supports, please read the following general information.

- 1. This Service Guide provides you with all technical information relating to the BASIC CONFIGURATION decided for Acer's "global" product offering. To better fit local market requirements and enhance product competitiveness, your regional office MAY have decided to extend the functionality of a machine (e.g. add-on card, modem, or extra memory capability). These LOCALIZED FEATURES will NOT be covered in this generic service guide. In such cases, please contact your regional offices or the responsible personnel/channel to provide you with further technical details.
- 2. Please note WHEN ORDERING FRU PARTS, that you should check the most up-to-date information available on your regional web or channel. If, for whatever reason, a part number change is made, it will not be noted in the printed Service Guide. For ACER-AUTHORIZED SERVICE PROVIDERS, your Acer office may have a DIFFERENT part number code to those given in the FRU list of this printed Service Guide. You MUST use the list provided by your regional Acer office to order FRU parts for repair and service of customer machines.

# **Table of Contents**

| Chapter | 1 System Specifications                       | 1      |
|---------|-----------------------------------------------|--------|
|         | Features                                      | .1     |
|         | System Block Diagram                          | .3     |
|         | Board Layout                                  |        |
|         | Top View                                      |        |
|         | Bottom View                                   |        |
|         | Outlook View                                  |        |
|         | Left Panel                                    |        |
|         | Right Panel                                   |        |
|         | Rear Panel                                    |        |
|         | Bottom Panel                                  |        |
|         | Indicators                                    |        |
|         | Lock Keys                                     |        |
|         | Windows Keys                                  |        |
|         | Hot Keys                                      |        |
|         | Touchpad                                      |        |
|         | Touchpad Basics                               |        |
|         | Hardware Specifications and Configurations    | 20     |
| Chapter | 2 System Utilities                            | 31     |
| •       | BIOS Setup Utility                            | 31     |
|         | Navigating the BIOS Utility                   |        |
|         | Multi-Boot Menu                               |        |
|         | System Information                            | 33     |
|         | Basic System Settings                         |        |
|         | Startup Configuration                         |        |
|         | System Security                               |        |
|         | Load Default Settings                         |        |
|         | System Utility Diskette                       |        |
|         | System Diagnostic Diskette                    |        |
|         | Running PQA Diagnostics Program               | 41     |
| Chapter | 3 Machine Disassembly and Replacement         | 43     |
| -       | General Information                           | 44     |
|         | Before You Begin                              | <br>44 |
|         | Disassembly Procedure Flowchart               |        |
|         | Removing the Battery Pack                     |        |
|         | Removing the Wireless LAN Module              |        |
|         | Removing the Hard Disk Drive Module           |        |
|         | Disassembling the Main Unit                   |        |
|         | Removing the Keyboard                         |        |
|         | Removing the LCD Module                       |        |
|         | Removing the DIMM Upper Plate                 |        |
|         | Removing the Internal Memory Module           |        |
|         | Removing the Modem Board                      |        |
|         | Separating the Upper Case from the Lower Case |        |
|         | Removing the RTC Battery                      |        |
|         | Removing the Touch Pad Module                 |        |
|         | Removing the LCD Support Knobs                |        |
|         |                                               |        |

# Table of Contents

|            | Removing the System Board                     | 57  |  |  |
|------------|-----------------------------------------------|-----|--|--|
|            | Removing the PCMCIA Socket                    | 57  |  |  |
|            | Removing the VGA Plate                        |     |  |  |
|            | Removing the Heat Sink Plate                  |     |  |  |
|            | Removing the Modem Cable                      |     |  |  |
| Dis        | sassembling the LCD Module                    |     |  |  |
|            | Removing the LCD Bezel                        |     |  |  |
|            | Removing the LCD Hinges with the Center Hinge |     |  |  |
|            | Removing the Button Board & Inverter Board    |     |  |  |
|            | Removing the LCD                              |     |  |  |
|            | Removing the Coaxial Cable                    |     |  |  |
|            | Removing the Sensor Board                     |     |  |  |
| Chapter 4  | Troubleshooting                               | 65  |  |  |
| - 91       | stem Check Procedures                         | 66  |  |  |
| Sy:        | External Diskette Drive Check                 |     |  |  |
|            | External CD-ROM Drive Check                   |     |  |  |
|            | Keyboard or Auxiliary Input Device Check      |     |  |  |
|            | Memory Check                                  |     |  |  |
|            | Power System Check                            |     |  |  |
|            | Touchpad Check                                | 69  |  |  |
|            | wer-On Self-Test (POST) Error Message         |     |  |  |
|            | ex of Error Messages                          |     |  |  |
|            | ex of Symptom-to-FRU Error Message            |     |  |  |
|            | ermittent Problems                            |     |  |  |
|            | determined Problems                           |     |  |  |
|            | ex of AFlash BIOS Error Message               |     |  |  |
|            |                                               |     |  |  |
| Chapter 5  | Jumper and Connector Locations                | 81  |  |  |
| To         | p View                                        |     |  |  |
| 5          | SW2 Settings                                  |     |  |  |
| Bo         | ttom View                                     | 83  |  |  |
| Chapter 6  | FRU (Field Replaceable Unit) List             | 85  |  |  |
| Ex         | ploded Diagram                                | 86  |  |  |
| Appendix A | Model Definition and Configuration            | 95  |  |  |
| Appendix E | B Test Compatible Components                  | 97  |  |  |
| Mid        | crosoft Windows XP Environment Test           | 98  |  |  |
| Appendix C | Online Support Information                    | 101 |  |  |
| Index      |                                               | 103 |  |  |

# **System Specifications**

## **Features**

This computer was designed with the user in mind. Here are just a few of its many features:

| Performa | ance  |                                                                                                    |
|----------|-------|----------------------------------------------------------------------------------------------------|
|          |       | ${\sf Intel}^{\it \$}$ low voltage Tualatin $^{\it \$}$ processor up to 700MHz CPU with on-die 512K cache. CPU is lower power, fully static and with SMI feature. |
|          |       | 64-bit memory bus                                                                                                    |
|          |       | AcerMedia bay (removable CD or DVD drive)                                                                                                    |
|          |       | High-capacity, Enhanced-IDE hard disk                                                                                                    |
|          |       | Li-lon main battery pack                                                                                                    |
|          |       | Power management system with ACPI (Advanced Configuration Power Interface)                                                                                        |
| Display  |       |                                                                                                    |
|          |       | 10.4" Thin-Film Transistor (TFT) eXtended Graphics Array (XGA) liquid crystal-display (LCD)                                                                       |
|          |       | 3D capabilities                                                                                                    |
|          |       | Simultaneous LCD and CRT display support                                                                                                    |
|          |       | Supports other output display devices such as LCD projection panels for large-audience presentations                                                              |
|          |       | "Automatic LCD dim" feature that automatically decides the best settings for your display and conserves power                                                     |
| Multimed | dia   |                                                                                                    |
|          |       | Built-in AC link audio subsystem which complies with the Microsoft PC 97/PC 98/ PC 99 specifications and meets WHQL audio requirements.                           |
|          |       | Built-in one speaker                                                                                                    |
|          |       | High-speed optical drive (AcerMedia bay)                                                                                                    |
|          |       | External USB video capture kit option                                                                                                    |
| Connect  | ivity |                                                                                                    |
|          |       | High-speed fax/data modem port                                                                                                    |
|          |       | Fast infrared wireless communication                                                                                                    |
|          |       | USB (Universal Serial Bus) ports                                                                                                    |
|          |       | Ethernet/Fast Ethernet port                                                                                                    |
|          |       | Optional InviLink 802.11b wireless LAN                                                                                                    |
|          |       | 1394 port                                                                                                    |
|          |       | One smart card slot                                                                                                    |
| Expansio | on    |                                                                                                    |
|          |       | One type II CardBus PC Card slot                                                                                                    |
|          |       | Upgradeable memory                                                                                                    |
|          |       | DockMate V                                                                                                    |

#### **Keyboard and Pointing Device** 84-/85-key Windows keyboard Ergonomically-centered touchpad pointing device with scroll function I/O Ports One type II CardBus PC Card slot One RJ-45 jack for Ethernet One RJ-11 phone jack One DC-in jack (AC adapter) One external monitor port One speaker/headphone-out jack One audio line-in jack One microphone-in jack

Two USB ports

One FIR port

# **System Block Diagram**

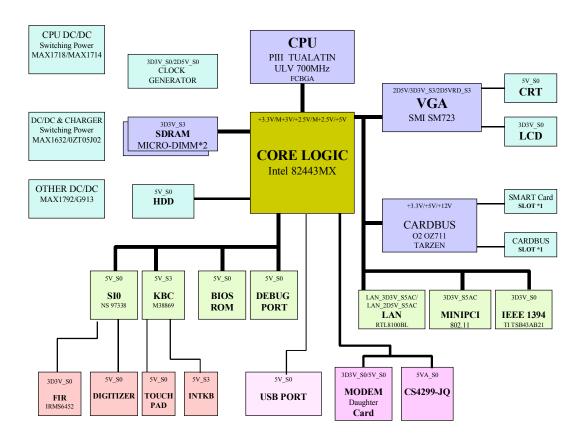

# **Board Layout**

# Top View

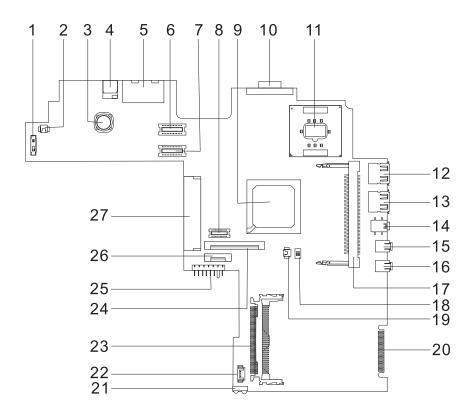

| 1  | Power switch (SW1)                            | 15 | Line-in port                                    |
|----|-----------------------------------------------|----|-------------------------------------------------|
| 2  | LCD cover switch connector                    | 16 | Line-out port                                   |
| 3  | Choke (increase power consumption efficiency) | 17 | Memory slot 1                                   |
| 4  | AC adapter connector                          | 18 | SW2 setting                                     |
| 5  | RJ11 and RJ45 connectors                      | 19 | RTC battery connector                           |
| 6  | LCD coaxial cable connector                   | 20 | Debug purpose only                              |
| 7  | LED/Inverter board connector                  | 21 | FIR connector                                   |
| 8  | Fax/Modem board connector                     | 22 | Internal microphone and tablet PC lid connector |
| 9  | Intel FW82443MX100 (Core Logic)               | 23 | PCMCIA card connector                           |
| 10 | VGA port                                      | 24 | Keyboard cable connector                        |
| 11 | CPU socket                                    | 25 | Battery connector                               |
| 12 | USB port 1                                    | 26 | Touchpad connector                              |
| 13 | USB port 2                                    | 27 | Hard disk drive connector                       |
| 14 | 1394 port                                     |    |                                                 |

## **Bottom View**

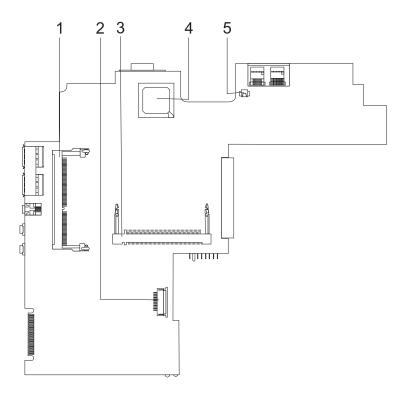

- 1 Memory slot (DM2)
- 2 Smartcard connector
- 3 MiniPCI wireless module connector
- 4 Lynx 3DM8+ (Video controller)
- 5 Modem cable connector

# **Outlook View**

A general introduction of ports allow you to connect peripheral devices, as you would with a desktop PC.

### **Front View**

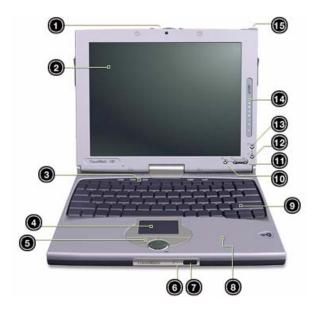

| #  | Item                                   | Description                                                                                                    |
|----|----------------------------------------|----------------------------------------------------------------------------------------------------|
| 1  | Latch                                  | Use to latch the LCD screen in both normal mode and tablet mode.                                                                        |
| 2  | Display screen                         | Also called LCD (liquid-crystal display), diplays computer output. Touchscreen- capable with the aid of the Touchscreen-capable stylus. |
| 3  | Launch keys                            | Buttons for launching frequently used programs.                                                                                         |
| 4  | Touchpad                               | Touch-sensitive pointing device which functions like a computer mouse.                                                                  |
| 5  | Click buttons (left, center and right) | The left and right buttons function like the left and right mouse buttons; the center button is a 4-direction scroll button.            |
| 6  | Microphone                             | Captures sounds and voices into your computer.                                                                                          |
| 7  | Infrared port                          | Interfaces with infrared devices (e.g., infrared printer, IR-aware computer).                                                           |
| 8  | Palmrest                               | Comfortable support area for your hands when you use the computer.                                                                      |
| 9  | Keyboard                               | Inputs data into your computer.                                                                                                    |
| 10 | Enter button                           | Used to confirm selection in tablet mode.                                                                                               |
| 11 | Page up/Page down buttons              | Used to scroll one page up or one page down in tablet mode.                                                                             |
| 12 | Application key button                 | By default, used to invoke the Microsoft Notebook application.                                                                          |
| 13 | ALT + [SC] button                      | Used to cycle through active Windows application.                                                                                       |

| #  | Item   | Description                                                                                                    |
|----|--------|----------------------------------------------------------------------------------------------------|
| 14 |        | LEDs (light-emitting diode) that turn on and off to show the status of the computer, its functions and components. |
| 15 | Stylus | Used to input data in tablet mode.                                                                                 |

# Left Panel

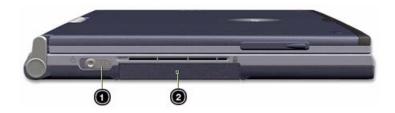

| # | Item          | Description                                           |
|---|---------------|-------------------------------------------------------|
| 1 | Power switch  | Turns on the computer power.                          |
| 2 | Hard disk bay | Houses the computer's hard disk (secured by a screw). |

# Right Panel

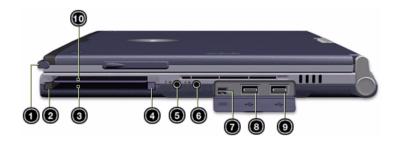

| #  | Item                           | Description                                                                 |
|----|--------------------------------|-----------------------------------------------------------------------------|
| 1  | Stylus                         | For data input on the screen in tablet mode.                                |
| 2  | PC Card eject button           | Ejects the PC Card from the slot.                                           |
| 3  | PC Card slot                   | Accepts one Type II 16-bit PC Card or 32-bit CardBus PC Card.               |
| 4  | Smart Card eject button        | Ejects the Smart Card from the slot.                                        |
| 5  | Speaker/Headphone-<br>out jack | Connects to audio line-out devices (e.g., speakers, headphones).            |
| 6  | Line-in jack                   | Accepts audio line-in devices (e.g., audio CD player, stereo walkman).      |
| 7  | IEEE 1394 port                 | Connects to IEEE 1394 devices.                                              |
| 8  | USB 1 port                     | Connects to any Universal Serial Bus devices (e.g., USB mouse, USB camera). |
| 9  | USB 2 port                     | Connects to any Universal Serial Bus devices (e.g., USB mouse, USB camera). |
| 10 | Smart Card slot                | Slot for Smart Card interface with pre-boot authentication system.          |

## **Rear Panel**

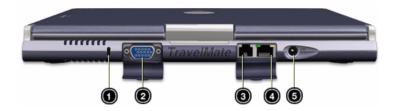

| # | Item                  | Description                                                                                                  |
|---|-----------------------|----------------------------------------------------------------------------------------------------|
| 1 | Security keylock      | Connects to a Kensington-compatible computer security lock.                                                  |
| 2 | External display port | Connects to a display device (e.g., external monitor, LCD projector) and displays up to 1024x768 resolution. |
| 3 | Modem jack            | Connects to a phone line.                                                                                    |
| 4 | Network jack          | Connects to an Ethernet 10/100-based network                                                                 |
| 5 | Power jack            | Connects to an AC adapter                                                                                    |

# **Bottom Panel**

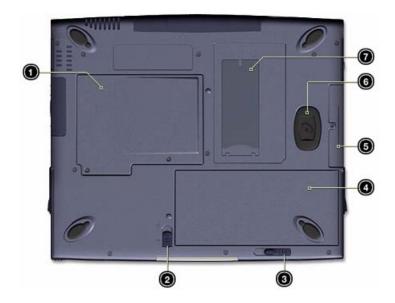

| # | Item                            | Description                                                     |
|---|---------------------------------|-----------------------------------------------------------------|
| 1 | Memory compartment              | Houses the computer's main memory.                              |
| 2 | Battery lock/unlock latch       | Locks and unlocks the battery bay.                              |
| 3 | Battery release latch           | Unlatches the battery to remove the battery pack.               |
| 4 | Battery bay                     | Houses the computer's battery pack.                             |
| 5 | Hard disk bay                   | Houses the computer's hard disk (secured by a screw).           |
| 6 | Hard disk anti-shock protection | Protects your hard disk against accidental shock and vibration. |
| 7 | Personal identification slot    | Insert an identification card to personalize your computer.     |

# **Indicators**

The computer has seven easy-to-read status icons on the right of the display screen.

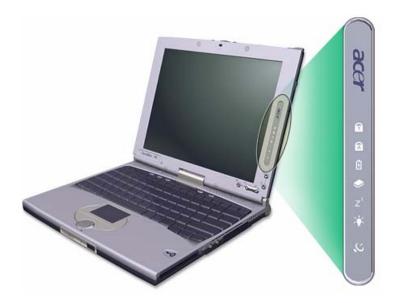

The Power and Standby status icons are visible even when you close the display cover so you can see the status of the computer while the cover is closed.

| Icon             | Function                  | Description                                                         |
|------------------|---------------------------|---------------------------------------------------------------------|
| 1                | Num Lock                  | Lights when Num Lock is activated.                                  |
| A                | Caps Lock                 | Lights when Caps Lock is activated.                                 |
| Ð                | Battery Charge            | Lights when the battery is being charged.                           |
| <b>*</b>         | Media Activity            | Lights when the floppy drive, hard disk or optical drive is active. |
| Z <sup>z</sup>   | Sleep                     | Lights when the computer enters Sleep mode.                         |
| Ϋ́               | Power                     | Lights when the computer is on.                                     |
| $\boldsymbol{z}$ | Wireless<br>Communication | Lights when the Wireless LAN capabilities are enabled.              |

# **Lock Keys**

The keyboard has three lock keys which you can toggle on and off.

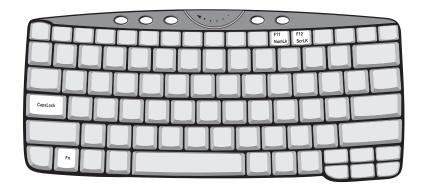

| Lock Key                | Description                                                                                                    |
|-------------------------|----------------------------------------------------------------------------------------------------|
| Caps Lock               | When Caps Lock is on, all alphabetic characters typed are in uppercase.                                                                                                    |
| Num Lock<br>(Fn-F11)    | When Num Lock is on, the embedded keypad is in numeric mode. The keys function as a calculator (complete with the arithmetic operators +, -, *, and /). Use this mode when you need to do a lot of numeric data entry. A better solution would be to connect an external keypad. |
| Scroll Lock<br>(Fn-F12) | When Scroll Lock is on, the screen moves one line up or down when you press the up or down arrow keys respectively. Scroll Lock does not work with some applications.                                                                                                    |

**NOTE:** To access the Num Lock and Scroll Lock functions, hold the Fn key down while pressing the F11 and F12 keys respectively.

# **Embedded Numeric Keypad**

The embedded numeric keypad functions like a desktop numeric keypad. It is indicated by small characters located on the upper right corner of the keycaps. To simplify the keyboard legend, cursor-control key symbols are not printed on the keys.

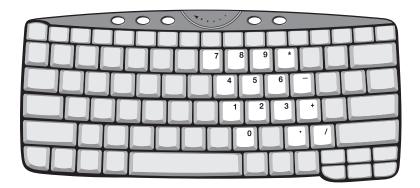

| Desired Access                         | Num Lock On                                             | Num Lock Off                                    |
|----------------------------------------|---------------------------------------------------------|-------------------------------------------------|
| Number keys on embedded keypad         | Type numbers in a normal manner.                        |                                                 |
| Cursor-control keys on embedded keypad | Hold SHIFT while using cursor-control keys.             | Hold <b>Fn</b> while using cursor-control keys. |
| Main keyboard keys                     | Hold <b>Fn</b> while typing letters on embedded keypad. | Type the letters in a normal manner.            |

**NOTE:** If an external keyboard or keypad is connected to the computer, the Num Lock feature automatically shifts from the internal keyboard to the external keyboard or keypad.

# Windows Keys

The keyboard has two keys that perform Windows-specific functions.

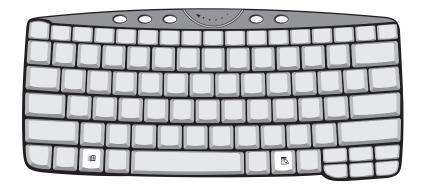

| Key              | Description                                                                                                    |
|------------------|----------------------------------------------------------------------------------------------------|
| Windows logo key | Start button. Combinations with this key perform shortcut functions. Below are a few examples:  由 + Tab (Activates next taskbar button) |
|                  | ョ + E (Explores My Computer)                                                                                                    |
|                  | m + F (Finds Document)                                                                                                    |
|                  | m + M (Minimizes All)                                                                                                    |
|                  | SHIFT + 1931 + M (Undoes Minimize All)                                                                                                  |
|                  |                                                                                                    |
| Application key  | Opens a context menu (same as a right-click).                                                                                           |
|                  |                                                                                                    |

# **Hot Keys**

The computer employs hot keys or key combinations to access most of the computer's controls like screen contrast and brightness, volume output and the BIOS Utility.

To activate hot keys, press and hold the  $\mathbf{Fn}$  key before pressing the other key in the hot key combination.

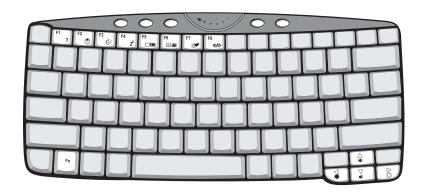

| Hot Key      | Icon           | Function                          | Description                                                                                                    |
|--------------|----------------|-----------------------------------|----------------------------------------------------------------------------------------------------|
| Fn-F1        | ?              | Hot key help                      | Displays help on hot keys.                                                                                                    |
| Fn-F2        | <b>&amp;</b>   | Setup                             | Accesses the notebook's configuration utility.                                                                                        |
| Fn-F3        | <b>♦</b>       | Power Management<br>Scheme Toggle | Switches the power management scheme used by the computer (function available if supported by operating system).                      |
| Fn-F4        | Z <sup>z</sup> | Sleep                             | Puts the computer in Sleep mode.                                                                                                    |
| Fn-F5        |                | Display toggle                    | Switches display output between the display screen, external monitor (if connected) and both the display screen and external monitor. |
| Fn-F6        | *              | Screen blank                      | Turns the display screen backlight off to save power. Press any key to return.                                                        |
| Fn-F7        |                | Touchpad toggle                   | Turns the internal touchpad on and off.                                                                                               |
| Fn-F8        | <b>⊄/∢</b> »   | Speaker toggle                    | Turns the speakers on and off.                                                                                                    |
| Fn- <b>↑</b> | <b>(1)</b>     | Volume up                         | Increases the speaker volume.                                                                                                    |
| Fn-₩         | ■)             | Volume down                       | Decreases the speaker volume.                                                                                                    |
| Fn- <b>→</b> | ÷.             | Brightness up                     | Increases the screen brightness.                                                                                                    |

| Hot Key | Icon     | Function        | Description                      |
|---------|----------|-----------------|----------------------------------|
| Fn-€    | <b>.</b> | Brightness down | Decreases the screen brightness. |

## **Touchpad**

The built-in touchpad is a PS/2-compatible pointing device that senses movement on its surface. This means the cursor responds as you move your finger on the surface of the touchpad. The central location on the palmrest provides optimum comfort and support.

**NOTE:** When using an external USB or serial mouse, you can press Fn-F7 to disable the touchpad. If you are using an external PS/2 mouse, the touchpad is automatically disabled

.

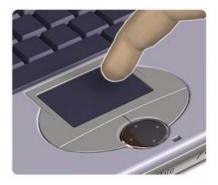

### **Touchpad Basics**

The following items teach you how to use the touchpad:

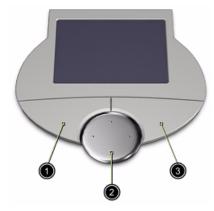

- ☐ Move your finger across the touchpad to move the cursor.
- Press the left (1) and right (3) buttons located on the edge of the touchpad to do selection and execution functions. These two buttons are similar to the left and right buttons on a mouse. Tapping on the touchpad produces similar results.
- Use the 4-way scroll (2) button (top/bottom/left and right) to scroll a page up, down, left or right. This button mimics your cursor pressing on the vertical and horizontal scroll bars of Windows applications.

| Function            | Left<br>Button                                                                 | Right<br>Button | Center<br>Buttons                                                                    | Тар                                                                                                    |
|---------------------|--------------------------------------------------------------------------------|-----------------|--------------------------------------------------------------------------------------|----------------------------------------------------------------------------------------------------|
| Execute             | Click twice<br>quickly                                                         |                 |                                                                                      | Tap twice (at<br>the same speed<br>as double-<br>clicking a<br>mouse button)                                                           |
| Select              | Click once                                                                     |                 |                                                                                      | Tap once                                                                                                    |
| Drag                | Click and hold,<br>then use finger<br>to drag the<br>cursor on the<br>touchpad |                 |                                                                                      | Tap twice (at the same speed as double-clicking a mouse button) then hold finger to the touchpad on the second tap and drag the cursor |
| Access context menu |                                                                                | Click once      |                                                                                      |                                                                                                    |
| Scroll              |                                                                                |                 | Click and hold<br>the button in the<br>desired<br>direction (up/<br>down/left/right) |                                                                                                    |

**NOTE:** Keep your fingers dry and clean when using the touchpad. Also keep the touchpad dry and clean. The touchpad is sensitive to finger movements. Hence, the lighter the touch, the better the response. Tapping harder will not increase the touchpad's responsiveness.

# **Hardware Specifications and Configurations**

### **Processor**

| Item                  | Specification                                                                  |  |
|-----------------------|--------------------------------------------------------------------------------|--|
| CPU type              | Intel® low voltage Tualatin® processor up to 700MHz CPU with on-die 512K cache |  |
| CPU package           | FCBGA2 package                                                                 |  |
| CPU core voltage      | 1.10V/0.95V/0.85V                                                              |  |
| CPU I/O voltage 1.25V |                                                                                |  |

### **BIOS**

| Item                  | Specification                                                                                                    |
|-----------------------|----------------------------------------------------------------------------------------------------|
| BIOS vendor           | Acer                                                                                                    |
| BIOS Version          | V 3.3                                                                                                    |
| BIOS ROM type         | Flash ROM                                                                                                    |
| BIOS ROM size         | 512KB                                                                                                    |
| BIOS package          | 32-pin TSOP                                                                                                    |
| Supported protocols   | ACPI 1.0b, WfM 2.0, PC 2001, SM BIOS 2.3.1, IEEE 1394, IrDA V1.0, PCI 2.2, PnP BIOS 1.0a, Intel AC 97, USB specification 1.1, LDCM 6.0, PC card standard 1995 (PCMCIA V3.0 compliant device), Microsoft Simple Boot Flag specification 1.0 for ACPI OS, USB/1394 CDROM Boot Up support, Mini-PCI V1.0 |
| BIOS password control | Set by switch, see SW2(SW1) setting                                                                                                    |

### **Second Level Cache**

| Item                    | Specification         |
|-------------------------|-----------------------|
| Cache controller        | Built-in CPU          |
| Cache size              | 512KB for Pentium III |
| 1st level cache control | Always enabled        |
| 2st level cache control | Always enabled        |
| Cache scheme control    | Fixed in write-back   |

### **System Memory**

| Item                            | Specification                                                                                      |
|---------------------------------|----------------------------------------------------------------------------------------------------|
| Memory controller               | Built-in Intel 443BX                                                                               |
| Onboard memory size             | 0MB                                                                                                |
| DIMM socket number              | 2 sockets (2 banks)                                                                                |
| Supports memory size per socket | 64/128MB                                                                                           |
| Supports maximum memory size    | 256MB                                                                                              |
| Supports DIMM type              | Synchronous DRAM                                                                                   |
| Supports DIMM Speed             | 133 MHz                                                                                            |
| Supports DIMM voltage           | 3.3V                                                                                               |
| Supports DIMM package           | 144-pin soDIMM                                                                                     |
| Memory module combinations      | You can install memory modules in any combinations as long as they match the above specifications. |

### **Memory Combinations**

| Slot 1 | Slot 2 | Total Memory |
|--------|--------|--------------|
| 0 MB   | 64 MB  | 64 MB        |
| 64 MB  | 0 MB   | 64 MB        |
| 0 MB   | 128 MB | 128 MB       |
| 64 MB  | 64 MB  | 128 MB       |
| 128 MB | 0 MB   | 128 MB       |
| 64 MB  | 128 MB | 192 MB       |
| 128 MB | 64 MB  | 192 MB       |
| 128 MB | 128 MB | 256 MB       |

Above table lists some system memory configurations. You may combine DIMMs with various capacities to form other combinations.

 $\textbf{NOTE:} \ \ \text{The shipping specification for DIMM combination is 64MB in slot 1}.$ 

#### LAN Interface

| Item                   | Specification  |
|------------------------|----------------|
| Chipset                | Realtek 8100BL |
| Supports LAN protocol  | 10/100 Mbps    |
| LAN connector type     | RJ45           |
| LAN connector location | Rear side      |

### Wireless LAN Interface

| Item                                         | Specification                              |
|----------------------------------------------|--------------------------------------------|
| Module                                       | Lucent/ANC 64 bit AGERE W/RES              |
| LAN interface                                | Mini PCI interface IEEE 802.11b LAN module |
| Channel support and default channel protocol | IEEE 802.11b                               |
| Enable/disable radio                         | Support FAA requirement                    |

### **Modem Interface**

| Item                            | Specification           |
|---------------------------------|-------------------------|
| Module                          | Ambit T60M283/003L6 MDC |
| Fax modem data baud rate (bps)  | 14.4K                   |
| Data modem data baud rate (bps) | 56K                     |
| Supports modem protocol         | V.90 MDC                |
| Modem connector type            | RJ11                    |
| Modem connector location        | Rear side               |

### Floppy Disk Drive Interface

| Item                       |                  | Specification        |              |
|----------------------------|------------------|----------------------|--------------|
| Vendor & model name        | Y-E Data YD-8U10 |                      |              |
| Floppy Disk Specifications |                  |                      |              |
| Media recognition          | 2DD (720KB)      | 2HD (1.20MB, 3-mode) | 2HD (1.44MB) |
| Sectors/track              | 9                | 15                   | 18           |
| Tracks                     | 80               | 80                   | 80           |

### Floppy Disk Drive Interface

| Item                           |                   | Specification |              |
|--------------------------------|-------------------|---------------|--------------|
| Data transfer rate<br>(Kbit/s) | 250 KBit/Sec      | 500 KBit/Sec  | 500 KBit/Sec |
| Rotational speed (RPM)         | 300               | 360           | 300          |
| Read/write heads               | 2                 |               |              |
| Encoding method                | MFM               |               |              |
| Power Requirement              | ·                 |               |              |
| Power voltage (Vcc)            | DC 4.40V to 5.25V |               |              |

### **Hard Disk Drive Interface**

| Item                                                    | Speci                 | fication          |                   |
|---------------------------------------------------------|-----------------------|-------------------|-------------------|
| Vendor & Model Name                                     | IBM Travelstar        | IBM Travelstar    | IBM Travelstar    |
|                                                         | DJSA-210              | DJSA-220          | DJSA-230          |
| Capacity                                                | 10G                   | 20G               | 30G               |
| Bytes per sector                                        | 512                   | 512               | 512               |
| Data heads                                              | 2                     | 4                 | 6                 |
| Recording zone                                          | 16                    | 16                | 16                |
| Drive Format                                            |                       |                   |                   |
| Disks                                                   | 1                     | 2                 | 3                 |
| Spindle speed (RPM)                                     | 4200 RPM              | 4200 RPM          | 4200 RPM          |
| Performance Specifications                              |                       |                   |                   |
| Buffer size                                             | 384KB                 | 1874KB            | 1874KB            |
| Interface                                               | ATA-5                 | ATA-5             | ATA-5             |
| Data transfer rate (buffer to/<br>from media, Mbytes/s) | 109 ~ 203             | 109 ~ 203         | 109 ~ 203         |
| Interface transfer rate                                 | 66 MB/Sec.            | 66 MB/Sec.        | 66 MB/Sec.        |
| (host~buffer, Mbytes/s)                                 | Ultra DMA mode 66     | Ultra DMA mode 66 | Ultra DMA mode 66 |
| DC Power Requirements                                   | DC Power Requirements |                   |                   |
| Voltage tolerance                                       | 5V(DC) +/- 5%         | 5V(DC) +/- 5%     | 5V(DC) +/- 5%     |

### CD-ROM (6X) Interface

| Item                      | Specification                                                                                                    |
|---------------------------|----------------------------------------------------------------------------------------------------|
| Vendor & model Name       | AOpen SC-924U                                                                                                    |
| Performance specification | With CD Diskette                                                                                                    |
| Transfer rate (KB/sec)    | Sustained:                                                                                                    |
|                           | Max 900KBytes/sec                                                                                                    |
| Disc data capacity        | 12cm Disc: 540MBytes (Mode 1), 630MBytes (Mode 2)                                                                                                    |
|                           | 8cm Disc: 180MBytes (Mode 1), 210MBytes (Mode 2)                                                                                                    |
| Interface                 | USB1.1                                                                                                    |
| Applicable disc format    | CD-DA, CD-ROM (Mode 1 and Mode 2), CD-ROM/XA (Mode 2, Form 1 and Form 2), CD-Extra, CD-I, Video CD, Photo CD (Single and Multiple Sessions), I-Trax, CD-R, CD-RW |
| Operating system          | Windows 98SE, Windows NT, Windows ME, Windows 2000, Windows XP                                                                                                   |
| Power requirement         |                                                                                                    |
| Input voltage             | 5V(DC) +/- 5%                                                                                                    |

### **Audio Interface**

| Item                        | Specification                             |
|-----------------------------|-------------------------------------------|
| Audio Controller            | CS4299-JQ                                 |
| Audio onboard or optional   | Built-in                                  |
| Mono or Stereo              | Stereo                                    |
| Resolution                  | 20 bit stereo Digital to analog converter |
|                             | 18 bit stereo Analog to Ditial converter  |
| Compatibility               | Microsoft PC98/PC99, AC97 2.1             |
| Mixed sound source          | Line-in, CD, Video, AUX                   |
| Voice channel               | 8/16-bit, mono/stereo                     |
| Sampling rate               | 44.1 KHz                                  |
| Internal microphone         | Yes                                       |
| Internal speaker / Quantity | Yes                                       |

### Video Interface

| Item                            | Specification                       |
|---------------------------------|-------------------------------------|
| Chip vendor                     | SMI                                 |
| Chip name                       | Lynx 3DM+                           |
| Chip voltage                    | Core/2.5V<br>Memory/2.5V            |
| Supports ZV (Zoomed Video) port | No                                  |
| Graph interface                 | PCI                                 |
| Maximum resolution (LCD)        | 1024x768 (16 bit and 24 bit colors) |
| Maximum resolution (CRT)        | 2048x768 (16 bit colors)            |

### Video Memory

| Item                 | Specification |
|----------------------|---------------|
| Fixed or upgradeable | Fixed         |
| Video memory size    | 8 MB          |

## Video Resolutions Mode (for both LCD and CRT)

| Resolution           | 8 bits<br>(256 colors) | 16 bits<br>(High color) | 24 bits<br>(True color) |
|----------------------|------------------------|-------------------------|-------------------------|
| 640x480              | Yes                    | Yes                     | Yes                     |
| 720x480              | Yes                    | Yes                     | Yes                     |
| 800x600              | Yes                    | Yes                     | Yes                     |
| 848x480              | Yes                    | Yes                     | Yes                     |
| 1024x768             | Yes                    | Yes                     | Yes                     |
| 1280x1024 (CRT only) | Yes                    | Yes                     | Yes                     |
| 2048x768 (CRT only)  | Yes                    | Yes                     | No                      |

### **USB Port**

| Item                         | Specification                |
|------------------------------|------------------------------|
| USB Compliancy Level         | 1.1                          |
| OHCI                         | USB 1.1                      |
| Number of USB port           | 2                            |
| Location                     | Right side                   |
| Serial port function control | Enable/Disable by BIOS Setup |

### IrDA Port

| Item                                       | Specification                |
|--------------------------------------------|------------------------------|
| IrDA FIR port controller                   | NS PL97338                   |
| Number of IrDA FIR port                    | 1                            |
| Location                                   | Front side                   |
| IrDA FIR port function control             | Enable/disable by BIOS Setup |
| IrDA FIR port (in BIOS Setup)              | 2F8                          |
| IrDA FIR port IRQ (in BIOS Setup)          | IRQ3                         |
| ECP DMA channel (in BIOS Setup)            | DMA channel 3                |
| Optional IrDA FIR port DRQ (in BIOS Setup) | Not available                |

### **PCMCIA Port**

| Item                            | Specification      |
|---------------------------------|--------------------|
| PCMCIA controller               | O2 OZ711           |
| Supports card type              | Type-II            |
| Number of slots                 | One type-II        |
| Access location                 | Left side          |
| Supports ZV (Zoomed Video) port | ZV support         |
| Supports 32 bit CardBus         | Yes (IRQ10, IRQ15) |

## System Board Major Chips

| Item                       | Controller                    |
|----------------------------|-------------------------------|
| System core logic          | Intel 443BX / PIIX4E          |
| Super I/O controller       | NS PL97338                    |
| Audio controller           | CS4299-JQ                     |
| Video controller           | SMI Lynx 3DM+                 |
| Hard disk drive controller | Intel PIIX4E                  |
| Keyboard controller        | M38867                        |
| RTC                        | Built-in Intel 443BX / PIIX4E |

### Keyboard

| Item                         | Specification                               |
|------------------------------|---------------------------------------------|
| Keyboard controller          | Mitsubishi M38869                           |
| Keyboard vendor & model name | Darfon A5001 (84) / A500G (85) / A500J (88) |
| Total number of keypads      | 84/85/88-key                                |

### Keyboard

| Item                                             | Specification |
|--------------------------------------------------|---------------|
| Windows 95 keys                                  | Yes           |
| Internal & external keyboard work simultaneously | Yes           |

### **Battery**

| Item                   | Specification                                                                               |
|------------------------|---------------------------------------------------------------------------------------------|
| Vendor & model name    | Sanyo 4UF103450P-1                                                                          |
| Battery Type           | Li-ion                                                                                      |
| Pack capacity          | 1800 mAH                                                                                    |
| Cell voltage           | Over charge protection: Charge FET turns off if any cell voltage is 4.35V +/- 0.05V or over |
|                        | Over discharge protection: Discharge FET turns off when any cell voltage is less than 2.5V  |
| Number of battery cell | 4                                                                                           |
| Package configuration  | 1 row with 4 cells                                                                          |
| Package voltage        | 14.8 V                                                                                      |

#### **DC-AC LCD Inverter**

| Item                          | Specification                                    |
|-------------------------------|--------------------------------------------------|
| Vendor & model name           | Ambit T62l194.00                                 |
| Input supply voltage (V)      | LCDBATOUT                                        |
|                               | 8.5V ~ 21V                                       |
| Input signal voltage          | Front Panel Back: 2.0 ~ 3.6V=ON, -0.3 ~ 0.8=OFF# |
| Output current (mA)           | Min.: 0.6 +/- 0.6 (mA)                           |
|                               | Max.: 6 +/- 0.5 (mA)                             |
| Environmental Specifications  |                                                  |
| Ambient operating temperature | 0 ~ 50 degree C                                  |
| Ambient operating             | 10% ~ 90%                                        |
| humidity                      |                                                  |
| Storage temperature           | -20 ~ 60 degree C                                |
| Storage humidity              | 10% ~ 90%                                        |

**NOTE:** DC-AC inverter is used to generate very high AC voltage, then support to LCD CCFT backlight user, and is also responsible for the control of LCD brightness. Avoid touching the DC-AC inverter area while the system unit is turned on.

**NOTE:** There is an EEPROM in the inverter, which stores its supported LCD type and ID code. If you replace a new inverter or replace the LCD with a different brand, use Inverter ID utility to update the ID information.

#### **LCD**

| Item                              | Specification      |
|-----------------------------------|--------------------|
| Vendor & model name               | Toshiba LTM10C321K |
| Mechanical Specifications         |                    |
| LCD display area (diagonal, inch) | 10.4               |
| Display technology                | TFT                |
| Resolution                        | XGA (1024x768)     |
| Supports colors                   | 256K               |

### LCD

| Item                                    | Specification    |
|-----------------------------------------|------------------|
| Optical Specification                   |                  |
| Brightness control                      | keyboard hotkey  |
| Contrast control                        | No               |
| Recommended Operating Conditions        |                  |
| Supply voltage for LCD display (V)      | 3.0 ~ 3.6 V      |
| Fluorescent lamp driving voltage (Vrms) | 540 ~ 640 V(rms) |

### **Electronic Stylus**

| Item                        | Specification                                     |
|-----------------------------|---------------------------------------------------|
| Vendor                      | WACOM                                             |
| Model number                | MP-200-00                                         |
| Maximum pressure            | Tip switch: 1Kg or less Side switch: 300g or less |
| Weight                      | Approximately 8g                                  |
| Environmental Specification |                                                   |
| Operating temperature       | +5 ~ +40                                          |
| Storage temperature         | -10 ~ +60                                         |
| Operating humidity          | +20 ~ +80% (no condensation)                      |
| Storage humidity            | +20 ~ +80% (no condensation)                      |

## Digitizer Unit

| Item                          | Specification                |
|-------------------------------|------------------------------|
| Vendor                        | WACOM                        |
| Model number                  | SU-001-01                    |
| Supply voltage                | -0.3 ~ +4.0 V                |
| Input voltage of signals      | -0.3 ~ Supply voltage +0.3 V |
| High level output currency    | -5 mA                        |
| Low level output currency     | -10 mA                       |
| Weight                        | Approximately 47.5g          |
| Environmental Specification   |                              |
| Operating ambient temperature | 0 ~ +60                      |
| Storage temperature           | -10 ~ +70                    |
| Operating ambient humidity    | +20 ~ +80% (no condensation  |
| Storage humidity              | +20 ~ +90% (no condensation) |

### AC/DC Adapter

| Item                                         | Specification                                                                                 |
|----------------------------------------------|-----------------------------------------------------------------------------------------------|
| Vendor & model name                          | LITE-ON PA-1500-02                                                                            |
| Input Requirements                           |                                                                                               |
| Maximum input current (A, @90Vac, full load) | The maximum input current shall be less than 1.0 Ampere at 50W load and 100Vac input voltage. |
| Nominal input frequency                      | 50 ~ 60 Hz                                                                                    |
| Input frequency variation range              | 47 ~ 63 Hz                                                                                    |

### AC/DC Adapter

| Item                           | Specification                                                                                                    |  |  |  |
|--------------------------------|----------------------------------------------------------------------------------------------------|--|--|--|
| Nominal input voltages         | 100 ~ 240 Vac                                                                                                    |  |  |  |
| Input voltage variation range  | 90 ~ 270 Vac                                                                                                    |  |  |  |
| Inrush current                 | Input Voltage: 100Vac, Inrush Current: 50A maximum                                                                                                    |  |  |  |
|                                | Input Voltage: 240Vac, Inrush Current: 100A maximum                                                                                                    |  |  |  |
| Efficiency                     | The adapter efficiency shall be capable to meet the case temperature rising requirement, above 85% is needed.                                                                                      |  |  |  |
| Output Ratings (CV mode)       |                                                                                                    |  |  |  |
| DC output voltage              | +19.5V ~ 21.0V                                                                                                    |  |  |  |
| Noise + Ripple                 | 250mvp-pmax                                                                                                    |  |  |  |
| Load                           | 0 A (min.) 2.5 A (max.)                                                                                                    |  |  |  |
| Output Ratings (CC mode)       |                                                                                                    |  |  |  |
| Constant output                | 3.0 ± 0.3 A                                                                                                    |  |  |  |
| Dynamic Output Characteristics |                                                                                                    |  |  |  |
| Turn-on delay time             | 3 sec.                                                                                                    |  |  |  |
| Hold up time                   | 8 ms                                                                                                    |  |  |  |
| Over Voltage Protection (OVP)  | 25 V                                                                                                    |  |  |  |
| Short circuit protection       | Shall be capable of withstanding a continuous short-circuit to DC output without damage or overstress to the component, PCB traces and connector under the AC input conditions specified above.    |  |  |  |
| Electrostatic discharge (ESD)  | +/-4KV (at air discharge, no allowed errors.) +/-8KV (at air discharge, restart & damage errors are not allowed) +/-15KV (at air discharge, restart & damage errors are not allowed)               |  |  |  |
|                                | +/-4KV (at contact discharge, no allowed errors.) +/-6KV (at contact discharge, restart & damage errors are not allowed) +/-8KV (at contact discharge, restart & damage errors are not allowed)    |  |  |  |
| Dielectric Withstand Voltage   |                                                                                                    |  |  |  |
| Primary to secondary           | The adapter shall withstand for 1 minute without breakdown the application of a 60Hz 3000Vac supply voltage applied between both input line and output (10mA DC cut-off current).                  |  |  |  |
| Leakage current                | 0.25 mA max. (@ 254 Vac, 60Hz)                                                                                                    |  |  |  |
| Regulatory requirements        | Shall meet:  1. FCC CFR47 Part 15 class B requirements. (USA)  2. VFG 243 class B requirements. (Germany)  3. CISPR 22 Class B requirements. (Scandinavia)  4. VCCI class II requirements. (Japan) |  |  |  |

### **Power Management**

| Power Saving Mode                                                                                                    | Phenomenon                    |
|----------------------------------------------------------------------------------------------------|-------------------------------|
| Standby Mode                                                                                                    | The Sleep indicator lights up |
| Waiting time specified by the System Standby value or the operating system elapses without any system activity. Or                               |                               |
| When the computer is about to enter Hibernation mode (e.g., during a battery-low condition), but the Hibernation file is invalid or not present. |                               |

### **Power Management**

| Power Saving Mode                                                                                                   |  | Phenomenon                                                  |  |
|----------------------------------------------------------------------------------------------------|--|-------------------------------------------------------------|--|
| Hibernation Mode                                                                                                    |  | All power shuts off                                         |  |
| When customized functions for power management are set to <b>Hibernation</b> and the corresponding action is taken. |  |                                                             |  |
| Display Standby Mode                                                                                                |  | The display shuts off                                       |  |
| Keyboard, built-in touchpad, and an external PS/2 pointing device are idle for a specified period.                  |  |                                                             |  |
| Hard Disk Standby Mode  Hard disk is idle within a specified period of time.                                        |  | Hard disk drive is in standby mode.<br>(spindle turned-off) |  |

### **Environmental Requirements**

| Item                     | Specification                                   |  |  |  |  |
|--------------------------|-------------------------------------------------|--|--|--|--|
| Temperature              |                                                 |  |  |  |  |
| Operating                | +5 ~ +35 °C                                     |  |  |  |  |
| Non-operating            | -10 ~ +60 °C                                    |  |  |  |  |
| Non-operating            | -20 ~ +60 °C (storage package)                  |  |  |  |  |
| Humidity                 |                                                 |  |  |  |  |
| Operating                | 20% to 80% RH, non-condensing                   |  |  |  |  |
| Non-operating            | 20% to 90% RH, non-condensing (unpacked)        |  |  |  |  |
| Non-operating            | 20% to 90% RH, non-condensing (storage package) |  |  |  |  |
| Vibration                |                                                 |  |  |  |  |
| Operating (unpacked)     | 5 ~ 25.6Hz: 0.38mm (peak to peak)               |  |  |  |  |
|                          | 25.6 ~ 250Hz: 0.5G                              |  |  |  |  |
| Non-operating (unpacked) | 5 ~ 27.1Hz: 0.6G                                |  |  |  |  |
|                          | 27.1Hz ~ 50Hz: 0.4mm (peak to peak)             |  |  |  |  |
|                          | 50 ~ 500Hz: 2.0G                                |  |  |  |  |
| Non-operating (packed)   | 5 ~ 62.6Hz: 0.51mm (peak to peak)               |  |  |  |  |
|                          | 62.6 ~ 500Hz: 4G                                |  |  |  |  |

### **Mechanical Specification**

| Item       | Specification                                                                                                    |  |  |  |
|------------|----------------------------------------------------------------------------------------------------|--|--|--|
| Dimensions | 251 (W) x 205 (D) x 25.7/29.7 (H)                                                                                                    |  |  |  |
| Weight     | 3.1 lbs                                                                                                    |  |  |  |
| I/O Ports  | 1 type II CardBus socket, 1 RJ-11 modem port, 1 RJ-45 LAN port, 1 DC-in jack (AC adapter), 1 FIR port, 1 external monitor port, 2 USB ports, 1 audio line-out/headphone-out jack, 1 audio line-in/microphone-in jack |  |  |  |
| Drive Bays | None                                                                                                    |  |  |  |
| Material   | Housing: MCS-050 Panel: Plastic                                                                                                    |  |  |  |
| Indicators | Num Lock, Caps Lock, Battery Charge, Media Activity, Sleep LED, Power LED, Wireless Communication                                                                                                    |  |  |  |
| Switch     | Power                                                                                                    |  |  |  |

# Memory Address Map

| Memory Address      | Size   | Function            |
|---------------------|--------|---------------------|
| 00100000h-000F0000h | 64 KB  | System BIOS         |
| 000F0000h-000E0000h | 64 KB  | UMB Area            |
| 000E0000h-000C0000h | 128 KB | VGA BIOS            |
| 000C0000h-000A0000h | 128 KB | Video memory (VRAM) |
| 000A0000h-00000000h | 640 KB | Conventional memory |

# I/O Address Map

| I/O Address | Function                                                |
|-------------|---------------------------------------------------------|
| 0000-000F   | Direct memory access controller                         |
| 0000-0CF7   | PCI bus                                                 |
| 0020-0021   | Programmable interrupt controller                       |
| 0040-0043   | System timer                                            |
| 0060-0060   | Standard 101/102-key or Microsoft natural PS/2 keyboard |
| 0061-0061   | System speaker                                          |
| 0062-0062   | Microsoft ACPI-compliant embedded controller            |
| 0064-0064   | Standard 101/102-key or Microsoft natural PS/2 keyboard |
| 0066-0066   | Microsoft ACPI-compliant embedded controller            |
| 0070-0073   | System CMOS/real time clock                             |
| 0080-0080   | Motherboard resources                                   |
| 0081-008F   | Direct memory access controller                         |
| 0092-0092   | Motherboard resources                                   |
| 00A0-00A1   | Programmable interrupt controller                       |
| 00B0-00B3   | Motherboard resources                                   |
| 00C0-00DF   | Direct memory access controller                         |
| 00F0-00FF   | Numeric data processor                                  |
| 01F0-01F7   | Primary IDE channel                                     |
| 0274-0277   | ISAPNP Read Data Port                                   |
| 0279-0279   | ISAPNP Read Data Port                                   |
| 02C8-02CF   | Motherboard resources                                   |
| 02F8-02FF   | Acer Laptop Fast Infrared port                          |
| 03B0-03BB   | Silicon Motion Lynx3DM                                  |
| 03C0-03DF   | Silicon Motion Lynx3DM                                  |
| 03F6-03F6   | Primary IDE channel                                     |
| 03F8-03FF   | Wacom Serial Pen HID Tablet                             |
| 0460-0463   | Tablet PC Buttons                                       |
| 04D0-04D1   | Motherboard resources                                   |
| 0A79-0A79   | ISAPNP Read Data Port                                   |
| 0D00-FFFF   | PCI bus                                                 |
| 7000-70FF   | Avance AC'97 Audio for Intel (R) Audio Controller       |
| 7400-743F   | Avance AC'97 Audio for Intel (R) Audio Controller       |
| 7800-78FF   | Lucent Technologies Soft Modem AMR                      |
| 7C00-7C7F   | Lucent Technologies Soft Modem AMR                      |
| 8000-80FF   | Realtek RTL 8139 Family PCI Fast Ethernet NIC           |
| 8400-841F   | Intel (R) 82440MX USB Universal Host Controller         |

Chapter 1 29

## I/O Address Map

| I/O Address | Function                                    |
|-------------|---------------------------------------------|
| 8440-844F   | Intel (R) 82440MX Bus Master IDE Controller |
| F000-F03F   | Motherboard resources                       |
| F100-F10F   | Motherboard resources                       |
| FB00-FBFE   | O2 Micro Smart Card Bus Reader              |
| FC00-FCFF   | O2 Micro Card Bus Controller                |
| FD00-FDFF   | O2 Micro Card Bus Controller                |
| FE00-FEFF   | O2 Micro Card Bus Controller                |
| FF00-FFFF   | O2 Micro Card Bus Controller                |

## IRQ Assignment Map

| Interrupt Channel | Function                                           |
|-------------------|----------------------------------------------------|
| IRQ0              | System timer                                       |
| IRQ1              | Keyboard                                           |
| IRQ2              | Cascade                                            |
| IRQ3              | FIR (Serial port)                                  |
| IRQ4              | COM1 (Serial port) for Digitizer                   |
| IRQ5              | Reserved                                           |
| IRQ6              | Reserved for R2 card                               |
| IRQ7              | Reserved                                           |
| IRQ8              | CMOS/RTC                                           |
| IRQ9              | SCI IRQ used by ACPI bus                           |
| IRQ10             | VGA (PIRQA#), USB (PIRQD#), OZ711 CardBus (PIRQA#) |
| IRQ11             | AC'97 Audio (PIRQB#), AC'97 Modem (PIRQB#)         |
| IRQ12             | PS/2 device                                        |
| IRQ13             | Math processor                                     |
| IRQ14             | IDE primary channel                                |
| IRQ15             | LAN (PIRQC#), IEEE 1394 (PIRQC#), 802.11b (PIRQC#) |

# **DMA Channel Assignment**

| DMA Channel | Function       |
|-------------|----------------|
| DRQ0        | Reserved       |
| DRQ1        | FIR controller |
| DRQ2        | Reserved       |
| DRQ3        | Reserved       |
| DRQ4        | DMA controller |
| DRQ5        | Reserved       |
| DRQ6        | Reserved       |
| DRQ7        | Reserved       |

# **System Utilities**

# **BIOS Setup Utility**

The BIOS Setup Utility is a hardware configuration program built into your computer's BIOS (Basic Input/Output System).

Your computer is already properly configured and optimized, and you do not need to run this utility. However, if you encounter configuration problems, you may need to run Setup. Please also refer to Chapter 4 Troubleshooting when problem arises.

To activate the BIOS Utility, press [72] during POST (while the TravelMate logo is being displayed).

### **BIOS Utility**

System Information
Basic System Settings
Startup Configuration
System Security
Loading Default Settings

# **Navigating the BIOS Utility**

There are six menu options: System Information, Basic System Settings, Startup Configuration, System Security and Loading Default Settings.

To enter a menu, highlight the item using the 1 V keys, then press representations.

Within a menu, navigate through the BIOS Utility by following these instructions:

- □ Press the \( \bullet \) / \( \bullet \) keys to move between the parameters.
- □ Press the \( \bigcirc \) \( I \) keys to change the value of a parameter.
- Press the key while you are in any of the menu options to return to the main menu.

**NOTE:** You can change the value of a parameter if it is enclosed in square brackets. Navigation keys are shown at the bottom of the screen.

Chapter 2 31

## **Multi-Boot Menu**

Users can press F12 during POST to enter the Multi Boot Selection Menu. In this menu users can change boot device without entering BIOS SETUP utility.

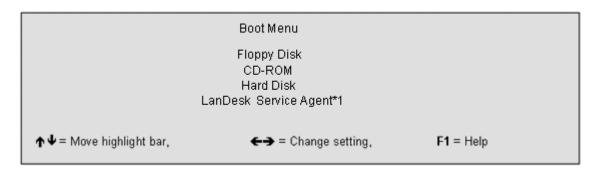

**NOTE:** If users disable the "Boot from LAN" option in BIOS SETUP utility, then the option of Lan Desk Service Agent will not appear.

# **System Information**

The System Information screen displays a summary of your computer hardware information.

| System CPU Type & Speed Hard Disk Drive HDD Serial Number System with System BIOS Version VGA BIOS Version Serial Number Asset Tag Number Product Name Manufacturer Name | Information  Pentium III 700 MH XXXXX MB XXXXXXXXXXXX XXROM Attached V3.3 R01 A3W XXXXXXXXXXXXX XXXXXXXXXXXXX XXXXXXXXX | XXXXXXX<br>XXXXXXX<br>XXXXXXXX          |
|----------------------------------------------------------------------------------------------------|----------------------------------------------------------------------------------------------------|-----------------------------------------|
| Product Name                                                                                                    | TravelMate C100                                                                                                    | XXXXXXXXX                               |
| UUID                                                                                                    | XXXXXXXXXXXX                                                                                                    | XXXXXXXXXXXXXXXXXXXXXXXXXXXXXXXXXXXXXXX |
| <b>↑</b> ■ Move highlight bar,                                                                                                    | ←→ = Change sett                                                                                                    | ing, <b>F1</b> = Help                   |

**NOTE:** The screen above is a sample and may not reflect the actual data on your computer. "X" may refer to a series of numbers and/or characters.

The following table describes the information in this screen.

| Parameter           | Description                                                                  |
|---------------------|------------------------------------------------------------------------------|
| CPU Type & Speed    | Display the CPU type and its speed.                                          |
| Hard Disk Drive     | Display the size of the Hard Disk.                                           |
| HDD Serial Number   | List the HDD serial Number                                                   |
| System with         | The system will automatically detect that the media type is CD-ROM, DVD-ROM. |
| System BIOS Version | The current system BIOS version.                                             |
| VGA BIOS Version    | The current VGA BIOS version.                                                |
| Serial Number       | Shows the system serial number.                                              |
| Asset Tag Number    | Shows the asset tag number of the computer.                                  |
| Product Name        | Shows the official name of the product.                                      |
| Manufacturer Name   | Shows the manufacturer of the computer.                                      |
| UUID                | Shows the universally unique identifier of your computer.                    |

The items in this screen are important and vital information about your computer. If you experience computer problems and need to contact technical support, this data helps our service personnel know more about your computer.

Chapter 2 33

# **Basic System Settings**

The Basic System Settings screen allows you to set the system date and time.

Basic System Setting page 1/1

Date [Mon Jan 1, 2001]
Time [12:00:00]

↑◆ = Move highlight bar, ←→ = Change setting, F1 = Help

The following table describes the parameters in this screen.

| Parameter | Description           | Format                                                |
|-----------|-----------------------|-------------------------------------------------------|
| Date      |                       | DDD MMM DD, YYYY<br>(day-of-the-week month day, year) |
| Time      | Sets the system time. | HH:MM:SS (hour:minute:second)                         |

# **Startup Configuration**

The Startup Configuration screen contains parameter values that define how your computer behaves on system startup.

The following table describes the parameters in this screen. Settings in **boldface** are the default and suggested parameter settings.

| Startup Configura                                      | ation Page 1/1                                           |
|--------------------------------------------------------|----------------------------------------------------------|
| Boot Display                                           | [Both] / [Auto]                                          |
| Screen Expansion                                       | [Enabled] / [Disabled]                                   |
| Auto Dim Function                                      | [Enabled] / [Disabled]                                   |
| Resume On LAN/Modem Access                             | [Enabled] / [Disabled]                                   |
| Hotkey Beep                                            | [Enabled] / [Disabled]                                   |
| Fast Boot                                              | [Enabled] / [Disabled]                                   |
| Network Device                                         | [Ethernet] / [Wireless]                                  |
| Boot on LAN                                            | [Enabled] / [Disabled]                                   |
| 1394 Legacy Mode                                       | [Enabled] / [Disabled]                                   |
| Boot Drive Sequence                                    |                                                          |
| 1                                                      | [Floppy]                                                 |
| 2 <sup>8d</sup>                                        | [CD-ROM]                                                 |
| 3 <sup>rd</sup>                                        | [Hard Disk]                                              |
| 4 <sup>th</sup>                                        | [LANDesk ® Service Agent]                                |
| Intel® SpeedStep™ Technology                           | [Automatic] / [Maximum Performance] / [Batter Optimized] |
| <b>↑ \( \Pi</b> = Move highlight bar, <b>\( \Pi</b> \) | → = Change setting, F1 = Help                            |

The following table describes the parameters in this screen. Settings in **boldface** are the default and suggested parameter settings

| Parameter                     | Description                                                                                                    | Options             |
|-------------------------------|----------------------------------------------------------------------------------------------------|---------------------|
| Boot Display                  | Sets the display device on boot-up.  When set to Auto, the computer automatically determines the display device. If an external display device (eg. monitor) is connected, it becomes the boot display. When set to Both, the computer outputs to both the LCD and the external display if one is connected. | Both or Auto        |
| Screen Expansion              | Expand the screen on the graphic/text mode.  When it is disabled, the graphic/text mode expansion function is disabled and the graphic/text image will be centralized on the LCD. If it is enabled, the graphic/text image will be expanded to the full LCD screen.                                          | Enabled or Disabled |
| Auto Dim Function             | When enabled, the system supports an automatic dimming of the LCD back light, when the AC power source is not available.                                                                                                    | Enabled or Disabled |
| Resume on LAN/Modem<br>Access | When enabled, the computer will wake up from sleep state if any LAN access to it occurs.                                                                                                    | Enabled or Disabled |

Chapter 2 35

The following table describes the parameters in this screen. Settings in **boldface** are the default and suggested parameter settings

| Parameter                                                | Description                                                                                                    | Options                                                     |
|----------------------------------------------------------|----------------------------------------------------------------------------------------------------|-------------------------------------------------------------|
| Hotkey Beep                                              | When enabled, the computer makes a beep when a hot key (Fn+F4) is pressed.                                                                                                    | Enabled or Disabled                                         |
| Fast Boot                                                | When this flag is set, the ACPI OS will communicate with the BIOS to decide the next POST is Fast or Diagnostic.                                                                                                    | Enabled or Disabled                                         |
| Network Device                                           | When the Ethernet is selected, the on-board 10/100 LAN device will be enabled and wireless LAN will be disabled, vice versa. If the wireless LAN device is not installed, this option will be gray and show ethernet.                   | Ethernet or Wireless                                        |
| Boot on LAN                                              | When enabled, remote host with appropriate boot image can boot this computer. (Only work with Ethernet device.)                                                                                                    | Disabled or Enabled                                         |
| 1394 Legacy Mode                                         | When this item is enabled, it can support boot from 1394 DVD or HDD.)                                                                                                    | Enabled or Disabled                                         |
| Boot Drive Sequence                                      | Specifies the order in which the computer starts up from. Please refer to below section.                                                                                                    | 1st: Floppy Disk<br>2nd: CD-ROM                             |
| Floppy Disk Drive                                        | Enables boot-up from the floppy drive, if selected as the first option. The computer attempts to boot from the floppy disk drive (looks for a bootable floppy) before following the boot sequence specified in the Boot Drive Sequence. | 3rd: Hard Disk 4th: LANDesk <sup>R</sup> Service Agent 5th: |
| CD-ROM                                                   | Enables boot-up from the optical drive, if selected as the first option. The computer attempts to boot from the CD (looks for a bootable CD) before following the boot sequence specified in the Boot Drive Sequence.                   |                                                             |
| Hard Disk                                                | Enables boot-up from the hard disk.                                                                                                    |                                                             |
| 4th: LANDesk <sup>R</sup> Service Agent                  | Boot on LAN disabled.                                                                                                    |                                                             |
| 5th:                                                     | With 1394 device installed and 1394 Legacy Mode enabled, this option will pop up. The name for this option varies, depending on the decision by the Device Team.                                                                        |                                                             |
| Intel <sup>R</sup> SpeedStep <sup>TM</sup><br>Technology | There are three CPU speeds available for users to specify the CPU speed.                                                                                                    | Automatic Maximum Performance Battery Optimized             |

#### **Setting the Boot Drive Sequence**

The Boot Drive Sequence section lists boot priorities (1st, 2nd, 3rd and 4th, 5th-see the explanation above ) for bootable drives in your computer.

For example, the default value (1st: Floppy Disk, 2nd: CD-ROM, 3rd: Hard Disk) tells the computer to first search for a bootable floppy disk in the floppy drive. If it finds one present, it boots up from that floppy disk. If not, the computer continues to search for a bootable CD-ROM in the CD-ROM drive. If it cannot boot up from the CD-ROM drive, it continues by booting up from the hard disk.

To set the boot drive sequence, use the 1 keys to select a priority level (1st, 2nd, 3rd, 4th and 5th), then use the 1 keys to select the device for that priority level.

# **System Security**

The System Security screen contains parameters that help safeguard and protect your computer from unauthorized use.

System Security Page 1/1

Setup Password [None]/[Present]
Power On Password [None]/[Present]
Hard Disk Password [None]/[Present]
Processor Serial Number [Enabled] / [Disabled]

The following table describes the parameters in this screen. Settings in **boldface** are the default and suggested parameter settings.

| Parameter               | Description                                                                                                    | Options             |
|-------------------------|----------------------------------------------------------------------------------------------------|---------------------|
| Setup Password          | When set, this password protects the computer and the BIOS Utility from unauthorized entry. See the following section for instructions on how to set a password. | None or Present     |
| Power On Password       | When set, this password protects the computer from unauthorized entry. See the following section for instructions on how to set a password.                      | None or Present     |
| Hard Disk Password      | This item appears only if the platform is business model.                                                                                                    | None or Present     |
| Processor Serial Number | A lot of literature available on the serial number suggests that it should be used to encrypt and decrypt data sent to and from e-commerce sites.                | Enabled or Disabled |

Chapter 2 37

#### Setting a Password

Follow these steps:

о—II

2. Type a password. The password may consist of up to eight characters (A-Z, a-z, 0-9).

**IMPORTANT:** Be very careful when typing your password because the characters do not appear on the screen.

- 3. Press ENTER . Retype the password to verify your first entry and press ENTER .
- 4. After setting the password, the computer automatically sets the chosen password parameter to Present.

Four password types protect your computer from unauthorized access. Setting these passwords creates several different levels of protection for your computer and data:

- Setup Password prevents unauthorized entry to the BIOS Utility. Once set, you must key-in this password to gain access to the BIOS Utility.
- Power-On Password secures your computer against unauthorized use. Combine the use of this password with password checkpoints on boot-up and resume from hibernation for maximum security.
- Hard Disk Password protects your data by preventing unauthorized access to your hard disk. Even if the hard disk is removed from the computer and moved to another computer, it cannot be accessed without the Hard Disk Password.

When a password is set, a password prompt appears on the left-hand corner of the display screen.

1. When the Setup Password is set, the following prompt appears when you press [2] to enter the BIOS Utility at boot-up.

Setup Password

Type the Setup Password and press FITER to access the BIOS Utility.

2. When the Power On Password is set, the following prompt appears at boot-up.

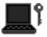

Type the Power On Password (a symbol appears for each character you type) and press to use the computer. If you enter the password incorrectly, an **x** symbol appears. Try again and press [INTER] .

**3.** When the Hard Disk Password is set, the following prompt appears at boot-up.

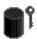

Type the Hard Disk Password (a symbol appears for each character you type) and press to use the computer. If you enter the password incorrectly, an **x** symbol appears. Try again and press rese.

You have three chances to enter a password. If you successfully entered the password, the system starts Windows.

If you fail to enter the password correctly after three tries, the system hangs.

To change a password, follow the same steps used to set a password.

To remove a password, follow the same steps used to set a password, except type nothing in the password boxes.

## **Load Default Settings**

If you want to restore all parameter settings to their default values, select this menu item and press [INTER] . The following dialog box displays.

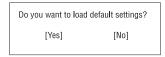

If you would like to load default settings for all parameters, use the cursor  $\bigcirc$  keys to select **Yes**; then press  $\bigcirc$  Choose **No** if otherwise.

Chapter 2 39

# **BIOS Flash Utility**

The BIOS flash memory update is required for the following conditions:

- New versions of system programs
- New features or options

Use the IFlash utility to update the system BIOS flash ROM.

NOTE: Do not install memory-related drivers (XMS, EMS, DPMI) when you use IFlash.

NOTE: This program contains a readme.txt file. This readme.txt file will introduce on how to use IFlash utility.

# **System Utility Diskette**

This utility diskette is for the Acer TravelMate C100 notebook machine. You can find the utility in Service CD kit. It provides the following functions:

- 1. Panel ID Utility
- 2. Thermal Utility
- 3. Mother Board Data Utility

To use this diskette, first boot from this diskette, then a "Microsoft Windows ME Startup Menu" prompt you to choose the testing item. Follow the instructions on screen to proceed.

**NOTE:** This program contains a readme.txt file. This readme.txt file will introduce each test utility and its functions.

# **System Diagnostic Diskette**

IMPORTANT: <sup>1</sup>The diagnostics program here that we used is called PQA (Product Quality Assurance) and is provided by Acer Headquarters. You can utilize it as a basic diagnostic tool. To get this program, either download it from http://csd.acer.com.tw or find it in the TravelMate C100 service CD kit. To better fit local service requirements, your regional office MAY have other diagnostic program. Please contact your regional offices or the responsible personnel/channel to provide you with further technical details.

NOTE: This program contains a readme.txt file. This readme.txt file will introduce each test and its functions.

New added description. Please pay attention to it.

# **Running PQA Diagnostics Program**

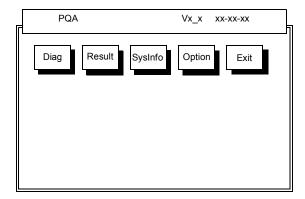

Press / I to move around the main menu. Press to enable the selected option. The main options are Diag, Result, SysInfo, Option and Exit.

The Diag option lets you select testing items and times.

The following screen appears when you select Diag from the main menu.

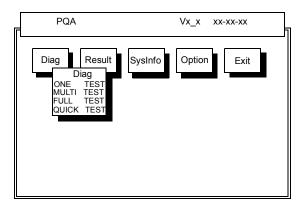

One Test performs a single test and Manual checks the selected test items in sequence.

Multi Test performs multiple tests of the selected items and check the selected test items in sequence.

Full Test performs all test items in detail for your system.

Quick Test performs all test items quickly for your system.

Chapter 2 41

The screen below appears if you select Multi Test.

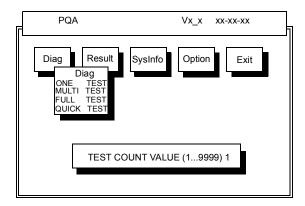

Specify the desired number of tests and press ENTER .

After you specify the number of tests to perform, the screen shows a list of test items (see below).

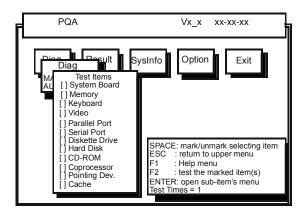

Move the highlight bar from one item to another. Press Space to enable or disable the item. Press to view the available options of each selected item. Press to close the submenu.

The right corner screen information gives you the available function keys and the specified test number.

- □ Space: Enables/disables the item
- ESC: Exits the program
- ☐ F1: Help
- ☐ F2: Tests the selected item(s)
- Enter: Opens the available options
- ☐ Test Times: Indicates the number of tests to perform.

**NOTE:** The F1 and F2 keys function only after you finish configuring the Test option.

**NOTE:** When any errors are detected by diagnostic program, refer to "Index of PQA Diagnostic Error Code" for troubleshooting.

# **Machine Disassembly and Replacement**

This chapter contains step-by-step procedures on how to disassemble the notebook computer for maintenance and troubleshooting.

To disassemble the computer, you need the following tools:

| Wrist grounding strap and conductive mat for preventing electrostatic discharge |
|---------------------------------------------------------------------------------|
| Flat-bladed screw driver                                                        |
| Phillips screw driver                                                           |
| Tweezers                                                                        |
| Flat-bladed screw driver or plastic stick                                       |

**NOTE:** The screws for the different components vary in size. During the disassembly process, group the screws with the corresponding components to avoid mismatch when putting back the components.

# **General Information**

# **Before You Begin**

Before proceeding with the disassembly procedure, make sure that you do the following:

- 1. Turn off the power to the system and all peripherals.
- 2. Unplug the AC adapter and all power and signal cables from the system.
- 3. Remove the battery pack.

# **Disassembly Procedure Flowchart**

The flowchart on the succeeding page gives you a graphic representation on the entire disassembly sequence and instructs you on the components that need to be removed during servicing. For example, if you want to remove the system board, you must first remove the keyboard, then disassemble the inside assembly frame in that order.

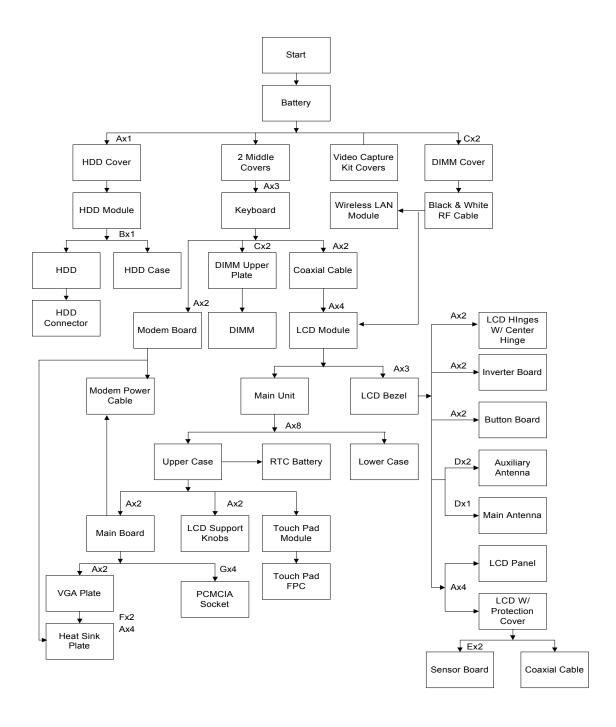

#### **Screw List**

| Item | Description              |
|------|--------------------------|
| Α    | Screw M2.5 X L6 (Black)  |
| В    | Screw M3 X L4 (Silver)   |
| С    | Screw M2 X L4 ((Black)   |
| D    | Screw M2 X L4 (Silver)   |
| Е    | Screw M2 X L4.5 (Golden) |
| F    | Hex Screw (Silver)       |
| G    | Screw M2 X L4 (Black)    |

# **Removing the Battery Pack**

- 1. Push the battery lock latch forward to unlock the battery.
- 2. Push the battery release latch to release the battery.
- 3. Remove the battery.

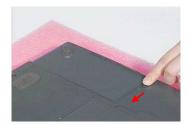

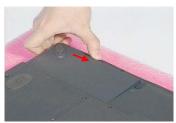

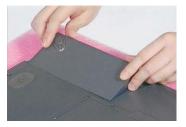

# **Removing the Wireless LAN Module**

- 1. See "Removing the Battery Pack" on page 47
- 2. First remove the two screws as shown here, and then lift the DIMM cover up.

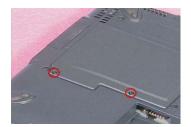

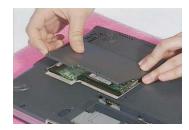

3. Detach the gray and black RF cables from the wireless LAN module.

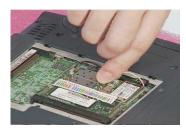

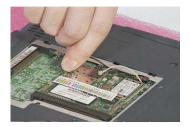

**4.** Push the two latches on both sides of the socket to release the wireless LAN module. Remove the wireless LAN module..

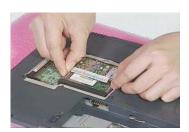

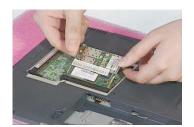

# **Removing the Hard Disk Drive Module**

- 1. See "Removing the Battery Pack" on page 47
- 2. Remove the screw of the HDD cover, then remove the HDD cover.
- 3. Remove the HDD module in the way as shown here.

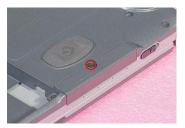

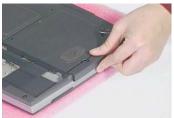

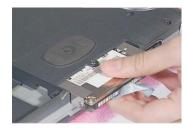

#### **Disassembling the Hard Disk Drive Module**

- 1. See "Removing the Battery Pack" on page 47
- 2. See "Removing the Hard Disk Drive Module" on page 49
- 3. Remove the one silver screw, and then detach the HDD module out from the HDD case. Detach the HDD connector from the HDD.

.

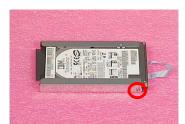

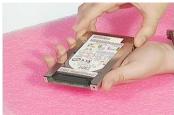

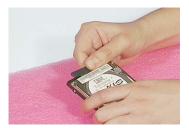

# **Disassembling the Main Unit**

## **Removing the Middle Covers**

- 1. See "Removing the Battery Pack" on page 47
- 2. First, push outward the middle cover as shown here, and then detach the other middle cover on the rear of the unit.

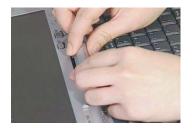

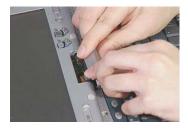

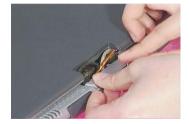

**NOTE:** The disassembly procedures of the middle covers are reversed due to the change of the material which the middle covers are made of. Please ignore the disassembly procedures for this part in the video.

### Removing the Keyboard

- 1. See "Removing the Battery Pack" on page 47
- 2. See "Removing the Middle Covers" on page 50
- 3. Remove the three screws, lift the keyboard upward, and then put it on the upper case as shown here.

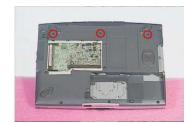

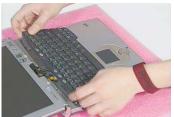

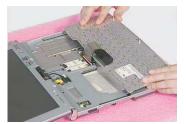

**4.** Disconnect the keyboard cable from the main board by using a plastic flat screwdriver and remove the keyboard.

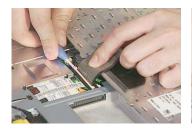

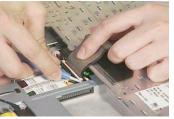

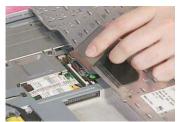

# Removing the LCD Module

- 1. See "Removing the Battery Pack" on page 47
- 2. See "Removing the Middle Covers" on page 50
- 3. See "Removing the Keyboard" on page 50
- **4.** Remove the two screws as shown here, and then disconnect the LCD coaxial cable from the main board. Disconnect the inverter cable from the main board

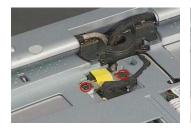

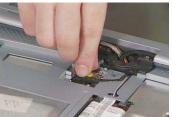

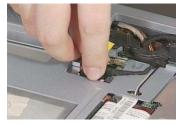

**5.** Pull up the two RF cables with the tweezers gently. Remove the two screws and the other two on the center hinge.

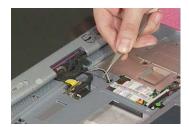

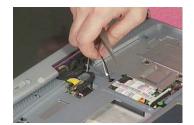

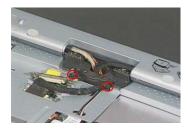

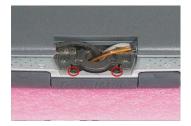

6. Press the two LCD support knobs inward and then remove the LCD module from the main unit.

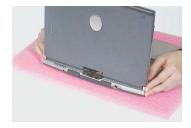

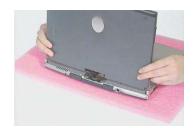

**NOTE:** We would like to hightlight the correct way to rotate the LCD module here. Please note that the LCD module can only be rotated at 180 degrees. Rotating the LCD module in the wrong direction may cause the damage to the cables.

1. Pressing the two LCD support knobs inward, rotate the LCD module clockwise at 180 degrees.

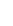

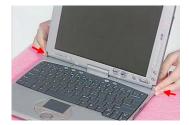

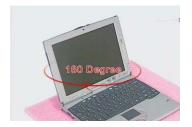

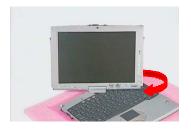

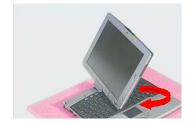

2. To rotate the LCD module back to its original position, rotate the LCD module counterclockwise at 180 degrees. Press the two LCD support knobs to secure the LCD module well.

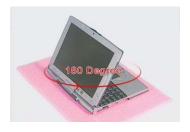

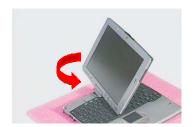

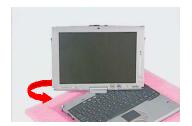

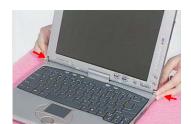

# **Removing the DIMM Upper Plate**

- 1. See "Removing the Battery Pack" on page 47
- 2. See "Removing the Middle Covers" on page 50
- 3. See "Removing the Keyboard" on page 50
- 4. Remove the two screws, and then detach the DIMM upper plate from the heat sink plate.

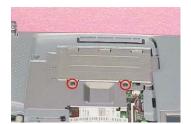

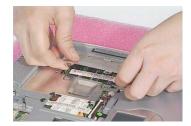

#### **Removing the Internal Memory Module**

- 1. See "Removing the Battery Pack" on page 47
- 2. See "Removing the Middle Covers" on page 50
- 3. See "Removing the Keyboard" on page 50
- 4. See "Removing the DIMM Upper Plate" on page 53
- 5. Push the latches on both sides of the socket to release the DIMM, and then remove the DIMM from the main unit.

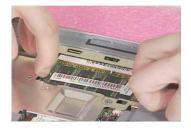

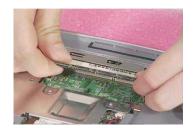

# Removing the Modem Board

- 1. See "Removing the Battery Pack" on page 47
- 2. See "Removing the Middle Covers" on page 50
- 3. See "Removing the Keyboard" on page 50
- Remove the two screws, disconnect the modem cable from the modem board, and then detach the modem board from the main board

.

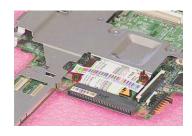

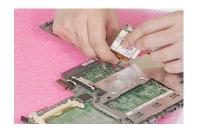

## Separating the Upper Case from the Lower Case

- 1. See "Removing the Battery Pack" on page 47
- 2. See "Removing the Middle Covers" on page 50
- 3. See "Removing the Keyboard" on page 50
- 4. See "Removing the LCD Module" on page 51
- **5.** Disconnect the touch pad cable from the main board with a plastic flat screwdriver.
- 6. Disconnect the cover switch cable and RTC cable from the main board respectively.

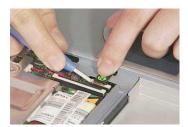

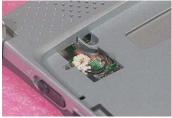

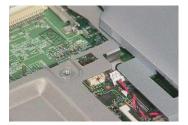

7. Turn over the machine, please note that the machine should be put on a sponge with the two LCD support knobs against the edge of the sponge. Remove the eight screws at the back side of the main unit.

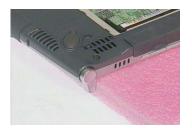

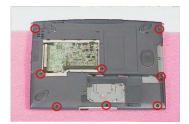

**8.** Release the RJ 11 & RJ45 rubber door and the USB rubber door. (Please do not remove the two rubber doors from the main unit. Separate the upper case from the lower case.

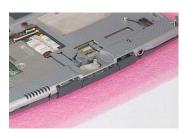

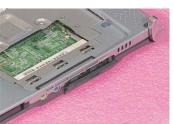

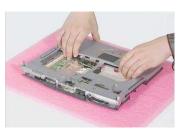

#### Removing the RTC Battery

- 1. See "Removing the Battery Pack" on page 47
- 2. See "Removing the Middle Covers" on page 50
- 3. See "Removing the Keyboard" on page 50
- 4. See "Removing the LCD Module" on page 51
- 5. See "Separating the Upper Case from the Lower Case" on page 54
- 6. Remove the tape and then detach the RTC battery from the upper case carefully.

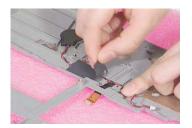

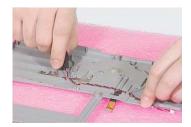

### Removing the Touch Pad Module

- 1. See "Removing the Battery Pack" on page 47
- 2. See "Removing the Middle Covers" on page 50
- 3. See "Removing the Keyboard" on page 50
- 4. See "Removing the LCD Module" on page 51
- 5. See "Separating the Upper Case from the Lower Case" on page 54
- **6.** First release the latches in the way as shown here. Snap off the touch pad module from the upper case carefully.

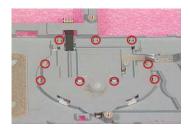

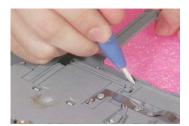

7. Turn the touch pad board over, put it on the upper case, and then disconnect the touch pad cable from the touch pad board. Remove the touch pad board from the upper case

.

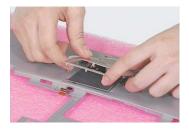

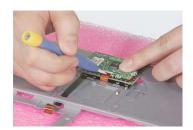

## **Removing the Touch Pad FPC**

- 1. See "Removing the Battery Pack" on page 47
- 2. See "Removing the Middle Covers" on page 50
- 3. See "Removing the Keyboard" on page 50
- 4. See "Removing the LCD Module" on page 51
- 5. See "Separating the Upper Case from the Lower Case" on page 54
- 6. See "Removing the Touch Pad Module" on page 55
- 7. Remove the touch pad FPC from the upper case as shown below.

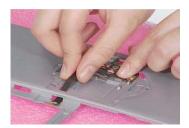

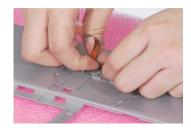

### Removing the LCD Support Knobs

- 1. See "Removing the Battery Pack" on page 47
- 2. See "Removing the Middle Covers" on page 50
- 3. See "Removing the Keyboard" on page 50
- 4. See "Removing the LCD Module" on page 51
- 5. See "Separating the Upper Case from the Lower Case" on page 54
- 6. Remove the two screws as shown, and then use a plastic flat screwdriver to help remove the left and right LCD support knobs consecutively

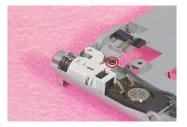

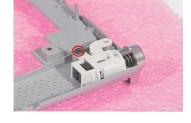

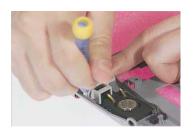

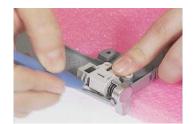

#### Removing the System Board

- 1. See "Removing the Battery Pack" on page 47
- 2. See "Removing the Middle Covers" on page 50
- 3. See "Removing the Keyboard" on page 50
- 4. See "Removing the LCD Module" on page 51
- 5. See "Separating the Upper Case from the Lower Case" on page 54
- 6. Disconnect the sensor switch & microphone cable from the audio board connector on the main board and then remove the two screws on the main board as shown below. Remove the main board from the lower case with caution..

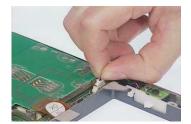

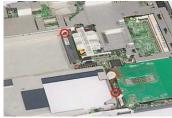

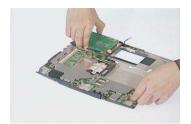

### Removing the PCMCIA Socket

- 1. See "Removing the Battery Pack" on page 47
- 2. See "Removing the Middle Covers" on page 50
- 3. See "Removing the Keyboard" on page 50
- 4. See "Removing the LCD Module" on page 51
- 5. See "Separating the Upper Case from the Lower Case" on page 54
- 6. See "Removing the System Board" on page 57
- 7. Remove the smart card FPC from the mainboard and the four screws.

.

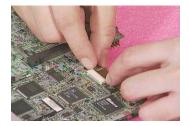

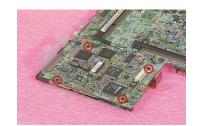

8. Press the PC card eject button, and then remove the CardBus dummy card. Detach the PCMCIA socket from the main board.

.

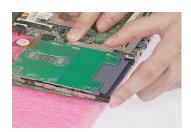

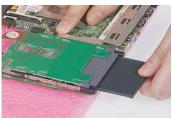

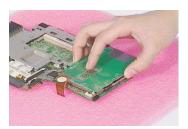

### Removing the VGA Plate

- 1. See "Removing the Battery Pack" on page 47
- 2. See "Removing the Middle Covers" on page 50
- 3. See "Removing the Keyboard" on page 50
- 4. See "Removing the LCD Module" on page 51
- 5. See "Separating the Upper Case from the Lower Case" on page 54
- 6. See "Removing the System Board" on page 57
- 7. Remove the two screws and then remove the VGA plate from the main board

.

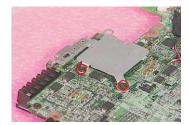

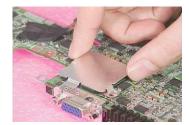

### Removing the Heat Sink Plate

- 1. See "Removing the Battery Pack" on page 47
- 2. See "Removing the Middle Covers" on page 50
- 3. See "Removing the Keyboard" on page 50
- 4. See "Removing the LCD Module" on page 51
- **5.** See "Removing the Modem Board" on page 53
- 6. See "Separating the Upper Case from the Lower Case" on page 54
- 7. See "Removing the System Board" on page 57
- 8. See "Removing the VGA Plate" on page 58

9. Release the four black screws and two hex screws as shown here.

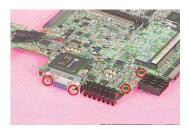

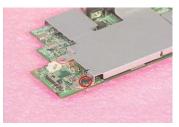

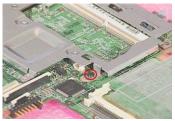

**10.** Lift and pull the main board backward, and then slide the main board out from the heat sink plate in the direction at 45 degree as shown here.

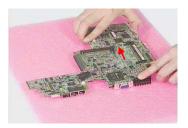

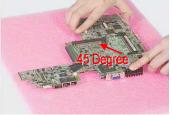

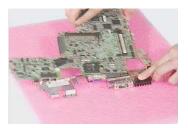

# **Removing the Modem Cable**

- 1. See "Removing the Battery Pack" on page 47
- 2. See "Removing the Middle Covers" on page 50
- 3. See "Removing the Keyboard" on page 50
- 4. See "Removing the LCD Module" on page 51
- 5. See "Removing the Modem Board" on page 53
- 6. See "Separating the Upper Case from the Lower Case" on page 54
- 7. See "Removing the System Board" on page 57
- 8. Detach the tape, and then disconnect the modem cable from the main board.
- 9. Remove the modem cable

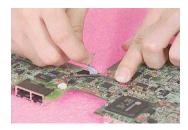

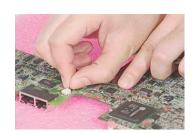

# **Disassembling the LCD Module**

# Removing the LCD Bezel

- 1. See "Removing the Battery Pack" on page 47
- 2. See "Removing the Middle Covers" on page 50
- 3. See "Removing the Keyboard" on page 50
- 4. See "Removing the LCD Module" on page 51
- 5. Remove the stylus and the two video capture kit covers.

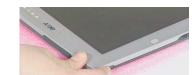

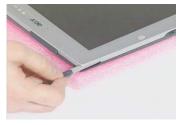

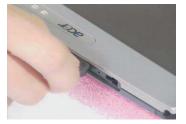

6. Remove the three LCD screw cushions and then the three screws on the LCD bezel..

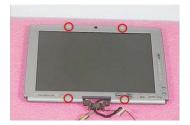

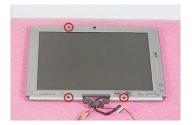

7. Snap off the LCD bezel carefully, and then detach the LCD bezel from the LCD module

.

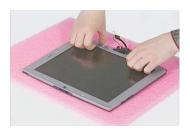

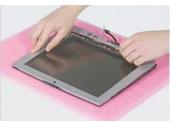

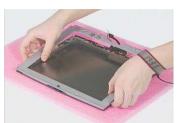

#### Removing the LCD Hinges with the Center Hinge

- 1. See "Removing the Battery Pack" on page 47
- 2. See "Removing the Middle Covers" on page 50
- 3. See "Removing the Keyboard" on page 50
- 4. See "Removing the LCD Module" on page 51
- 5. See "Removing the LCD Bezel" on page 60
- **6.** Pull the cables out from the center hinge, remove the two screws, push the cables out through the center hinge and then remove the LCD hinges together with the center hinge from the LCD panel.

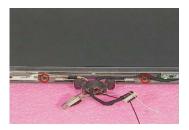

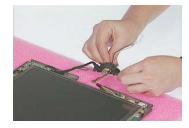

**NOTE:** Do not detach the LCD hinges from the center hinge. The disassembly procedures of this part should stop here as shown above. Please ignore the parts of detaching the LCD hinges from the center hinge in the video.

### Removing the Button Board & Inverter Board

- 1. See "Removing the Battery Pack" on page 47
- 2. See "Removing the Middle Covers" on page 50
- 3. See "Removing the Keyboard" on page 50
- 4. See "Removing the LCD Module" on page 51
- 5. See "Removing the LCD Bezel" on page 60
- **6.** Remove the two screws on the button board, and the other two screws on the inverter board respectively.

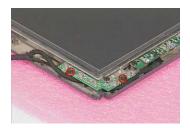

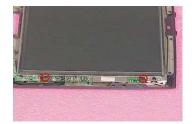

7. Disconnect the LCD power cable from the inverter board and then detach the button board together with inverter board from the LCD panel carefully.. Disconnect inverter cable from the inverter board.

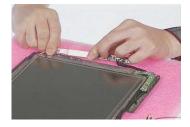

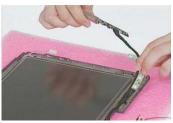

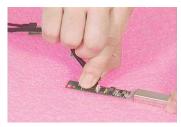

#### Removing the Main and Auxiliary Antenna

- 1. See "Removing the Battery Pack" on page 47
- 2. See "Removing the Middle Covers" on page 50
- 3. See "Removing the Keyboard" on page 50
- 4. See "Removing the LCD Module" on page 51
- 5. See "Removing the LCD Bezel" on page 60
- 6. Remove the one silver screw and the other two silver screws as shown below. Detach the main antenna at the top and auxiliary antenna at the bottom from the LCD module.

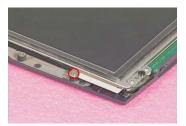

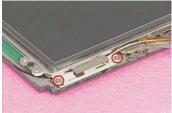

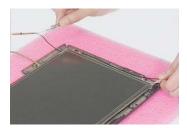

**NOTE:** When you reassemble the machine, please remember to put the two antennas back with the small latches installed well and the two RF cables arranged well.

# Removing the LCD

- 1. See "Removing the Battery Pack" on page 47
- 2. See "Removing the Middle Covers" on page 50
- 3. See "Removing the Keyboard" on page 50
- 4. See "Removing the LCD Module" on page 51
- 5. See "Removing the LCD Bezel" on page 60
- Remove the four screws and then detach the LCD together with the protection cover from the LCD panel carefully.

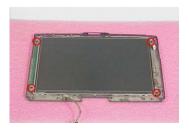

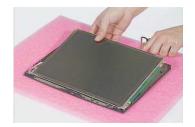

**NOTE:** Please do not detach the protection cover from the LCD. The intention to do so will cause the damage to the protection cover and the LCD.

#### Removing the Coaxial Cable

- 1. See "Removing the Battery Pack" on page 47
- 2. See "Removing the Middle Covers" on page 50
- 3. See "Removing the Keyboard" on page 50
- 4. See "Removing the LCD Module" on page 51
- 5. See "Removing the LCD Bezel" on page 60
- 6. See "Removing the LCD" on page 62
- 7. Remove the tape, disconnect the coaxial cable, and then remove the coaxial cable from the LCD carefully.

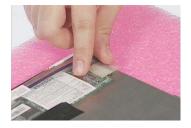

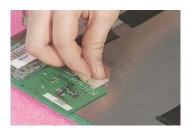

#### Removing the Sensor Board

- 1. See "Removing the Battery Pack" on page 47
- 2. See "Removing the Middle Covers" on page 50
- 3. See "Removing the Keyboard" on page 50
- 4. See "Removing the LCD Module" on page 51
- 5. See "Removing the LCD Bezel" on page 60
- 6. See "Removing the LCD" on page 62
- 7. Remove the two golden screws, remove the tapes and then detach the sensor board from the LCD carefully.

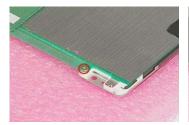

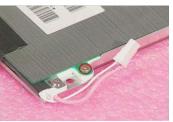

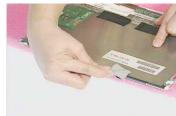

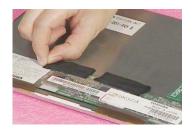

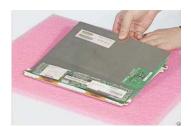

## **Troubleshooting**

Use the following procedure as a guide for computer problems.

**NOTE:** The diagnostic tests are intended to test only Acer products. Non-Acer products, prototype cards, or modified options can give false errors and invalid system responses.

- 1. Obtain the failing symptoms in as much detail as possible.
- 2. Verify the symptoms by attempting to re-create the failure by running the diagnostic test or by repeating the same operation.
- 3. Use the following table with the verified symptom to determine which page to go to.

| Symptoms (Verified)                                             | Go To                                                                                                    |
|-----------------------------------------------------------------|----------------------------------------------------------------------------------------------------|
| Power failure. (The power indicator does not go on or stay on.) | "Power System Check" on page 67.                                                                                                    |
| POST does not complete. No beep or error codes are indicated.   | "Power-On Self-Test (POST) Error Message" on<br>page 70<br>"Undetermined Problems" on page 78                                                 |
| POST detects an error and displayed messages on screen.         | "Error Message List" on page 71                                                                                                    |
| The diagnostic test detected an error and displayed a FRU code. | "System Diagnostic Diskette" on page 40                                                                                                    |
| Other symptoms (i.e. LCD display problems or others).           | "Power-On Self-Test (POST) Error Message" on page 70                                                                                          |
| Symptoms cannot be re-created (intermittent problems).          | Use the customer-reported symptoms and go to<br>"Power-On Self-Test (POST) Error Message" on<br>page 70<br>"Intermittent Problems" on page 77 |
|                                                                 | "Undetermined Problems" on page 78                                                                                                    |

Chapter 4 65

## **System Check Procedures**

#### **External Diskette Drive Check**

Do the following to isolate the problem to a controller, driver, or diskette. A write-enabled, diagnostic diskette is required.

**NOTE:** Make sure that the diskette does not have more than one label attached to it. Multiple labels can cause damage to the drive or cause the drive to fail.

Do the following to select the test device. See "System Diagnostic Diskette" on page 40 for details.

- Boot from the diagnostics diskette and start the PQA program (see "System Diagnostic Diskette" on page 40).
- 2. Go to the diagnostic Diskette Drive in the test items.
- 3. Press printhe test items.
- Follow the instructions in the message window.

If an error occurs with the internal diskette drive, reconnect the diskette connector on the system board.

If the error still remains:

- 1. Reconnect the external diskette drive/CD-ROM module.
- 2. Replace the external diskette drive/CD-ROM module.
- 3. Replace the system board.

#### **External CD-ROM Drive Check**

Do the following to isolate the problem to a controller, drive, or CD-ROM. Make sure that the CD-ROM does not have any label attached to it. The label can cause damage to the drive or can cause the drive to fail.

Do the following to select the test device:

- **1.** Boot from the diagnostics diskette and start the PQA program (refer to "System Diagnostic Diskette" on page 40.
- 2. Go to the diagnostic CD-ROM in the test items.
- 3. Press [2] in the test items.
- Follow the instructions in the message window.

If an error occurs, reconnect the connector on the System board. If the error still remains:

- 1. Reconnect the external diskette drive/CD-ROM module.
- 2. Replace the external diskette drive/CD-ROM module.
- 3. Replace the system board.

### **Keyboard or Auxiliary Input Device Check**

Remove the external keyboard if the internal keyboard is to be tested.

If the internal keyboard does not work or an unexpected character appears, make sure that the flexible cable extending from the keyboard is correctly seated in the connector on the system board.

If the keyboard cable connection is correct, run the Keyboard Test. See "System Diagnostic Diskette" on page 40 for details.

If the tests detect a keyboard problem, do the following one at a time to correct the problem. Do not replace a non-defective FRU:

- 1. Reconnect the keyboard cables.
- 2. Replace the keyboard.
- 3. Replace the system board.

The following auxiliary input devices are supported by this computer:

- Numeric keypad
- External keyboard

If any of these devices do not work, reconnect the cable connector and repeat the failing operation.

#### **Memory Check**

Memory errors might stop system operations, show error messages on the screen, or hang the system.

- Boot from the diagnostics diskette and start the PQA program (please refer to "System Diagnostic Diskette" on page 40.
- 2. Go to the diagnostic memory in the test items.
- 3. Press plan in the test items.
- 4. Follow the instructions in the message window.

NOTE: Make sure that the DIMM is fully installed into the connector. A loose connection can cause an error.

### **Power System Check**

To verify the symptom of the problem, power on the computer using each of the following power sources:

- 1. Remove the battery pack.
- 2. Connect the power adapter and check that power is supplied.
- Disconnect the power adapter and install the charged battery pack; then check that power is supplied by the battery pack.

If you suspect a power problem, see the appropriate power supply check in the following list:

- "Check the Power Adapter" on page 68
- "Check the Battery Pack" on page 69

Chapter 4 67

#### **Check the Power Adapter**

Unplug the power adapter cable from the computer and measure the output voltage at the plug of the power adapter cable. See the following figure

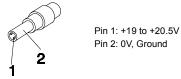

- 1. If the voltage is not correct, replace the power adapter.
- 2. If the voltage is within the range, do the following:
  - Replace the System board.
  - ☐ If the problem is not corrected, see "Undetermined Problems" on page 78.
  - ☐ If the voltage is not correct, go to the next step.

NOTE: An audible noise from the power adapter does not always indicate a defect.

- **3.** If the power-on indicator does not light up, check the power cord of the power adapter for correct continuity and installation.
- **4.** If the operational charge does not work, see "Check the Battery Pack" on page 69.

#### **Check the Battery Pack**

To check the battery pack, do the following:

From Software:

- Check out the Power Management in control Panel
- 2. In Power Meter, confirm that if the parameters shown in the screen for Current Power Source and Total Battery Power Remaining are correct.
- 3. Repeat the steps 1 and 2, for both battery and adapter.
- 4. This helps you identify first the problem is on recharging or discharging.

From Hardware:

- 1. Power off the computer.
- Remove the battery pack and measure the voltage between battery terminals 1(+) and 6(ground). See the following figure.

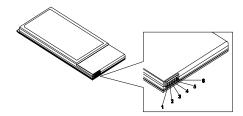

3. If the voltage is still less than 7.5 Vdc after recharging, replace the battery.

To check the battery charge operation, use a discharged battery pack or a battery pack that has less than 50% of the total power remaining when installed in the computer.

If the battery status indicator does not light up, remove the battery pack and let it return to room temperature. Re-install the battery pack.

If the charge indicator still does not light up, replace the battery pack. If the charge indicator still does not light up, replace the DC/DC charger board.

#### **Touchpad Check**

If the touchpad doesn't work, do the following actions one at a time to correct the problem. Do not replace a non-defective FRU:

- 1. Reconnect the touchpad cables.
- 2. Replace the touchpad.
- 3. Replace the system board.

After you use the touchpad, the pointer drifts on the screen for a short time. This self-acting pointer movement can occur when a slight, steady pressure is applied to the touchpad pointer. This symptom is not a hardware problem. No service actions are necessary if the pointer movement stops in a short period of time.

Chapter 4 69

## Power-On Self-Test (POST) Error Message

The POST error message index lists the error message and their possible causes. The most likely cause is listed first.

**NOTE:** Perform the FRU replacement or actions in the sequence shown in FRU/Action column, if the FRU replacement does not solve the problem, put the original part back in the computer. Do not replace a non-defective FRU.

This index can also help you determine the next possible FRU to be replaced when servicing a computer.

If the symptom is not listed, see "Undetermined Problems" on page 78.

The following lists the error messages that the BIOS displays on the screen and the error symptoms classified by function.

**NOTE:** Most of the error messages occur during POST. Some of them display information about a hardware device, e.g., the amount of memory installed. Others may indicate a problem with a device, such as the way it has been configured.

**NOTE:** If the system fails after you make changes in the BIOS Setup Utility menus, reset the computer, enter Setup and install Setup defaults or correct the error.

# **Index of Error Messages**

#### **Error Code List**

| Error Codes                | Error Messages                                                                                        |
|----------------------------|----------------------------------------------------------------------------------------------------|
| 006                        | Equipment Configuration Error                                                                         |
|                            | Causes:                                                                                               |
|                            | CPU BIOS Update Code Mismatch                                                                         |
|                            | 2. IDE Primary Channel Master Drive Error                                                             |
|                            | 3. IDE Secondary Channel Master Drive Error                                                           |
| 010                        | Memory Error at XXXX:XXXX:XXXXh (R:XXXXh, W:XXXXh)                                                    |
| 070                        | Real Time Clock Error                                                                                 |
| 071                        | CMOS Battery Bad                                                                                      |
| 072                        | CMOS Checksum Error                                                                                   |
| 110                        | Incorrect password specified, system disabled. (Text mode only)                                       |
| <no code="" error=""></no> | Battery critical low                                                                                  |
|                            | In this situation, BIOS will issue 4 short beeps that shut down the system. No message will be shown. |
| <no code="" error=""></no> | Thermal critical high                                                                                 |
|                            | In this situation, BIOS will issue 3 long beeps then shut down the system.                            |

## Error Message List

| Error Messages                                 | FRU/Action in Sequence                                                                         |
|------------------------------------------------|------------------------------------------------------------------------------------------------|
| Failure Fixed Disk                             | Reconnect hard disk drive connector.                                                           |
|                                                | "Load Default Settings" in BIOS Setup Utility.                                                 |
|                                                | Hard disk drive                                                                                |
|                                                | System board                                                                                   |
| Stuck Key                                      | see "Keyboard or Auxiliary Input Device Check" on page 67.                                     |
| Keyboard error                                 | see "Keyboard or Auxiliary Input Device Check" on page 67.                                     |
| Keyboard Controller Failed                     | see "Keyboard or Auxiliary Input Device Check" on page 67.                                     |
| Keyboard locked - Unlock key switch            | Unlock external keyboard                                                                       |
| Monitor type does not match CMOS - Run Setup   | Run "Load Default Settings" in BIOS Setup Utility.                                             |
| Shadow RAM Failed at offset: nnnn              | BIOS ROM                                                                                       |
|                                                | System board                                                                                   |
| System RAM Failed at offset: nnnn              | DIMM                                                                                           |
|                                                | System board                                                                                   |
| Extended RAM Failed at offset: nnnn            | DIMM                                                                                           |
|                                                | System board                                                                                   |
| System battery is dead - Replace and run Setup | Replace RTC battery and Run BIOS Setup Utility to reconfigure system time, then reboot system. |
| System CMOS checksum bad - Default             | RTC battery                                                                                    |
| configuration used                             | Run BIOS Setup Utility to reconfigure system time, then reboot system.                         |
| System timer error                             | RTC battery                                                                                    |
|                                                | Run BIOS Setup Utility to reconfigure system time, then reboot system.                         |
|                                                | System board                                                                                   |

Chapter 4 71

### **Error Message List**

| Error Messages                                   | FRU/Action in Sequence                                                         |
|--------------------------------------------------|--------------------------------------------------------------------------------|
| Real time clock error                            | RTC battery                                                                    |
|                                                  | Run BIOS Setup Utility to reconfigure system time, then reboot system.         |
|                                                  | System board                                                                   |
| Previous boot incomplete - Default configuration | Run "Load Default Settings" in BIOS Setup Utility.                             |
| used                                             | RTC battery                                                                    |
|                                                  | System board                                                                   |
| Memory size found by POST differed from          | Run "Load Default Settings" in BIOS Setup Utility.                             |
| CMOS                                             | DIMM                                                                           |
|                                                  | System board                                                                   |
| Diskette drive A error                           | Check the drive is defined with the proper diskette type in BIOS Setup Utility |
|                                                  | See "External Diskette Drive Check" on page 66.                                |
| Incorrect Drive A type - run SETUP               | Check the drive is defined with the proper diskette type in BIOS Setup Utility |
|                                                  | See "External Diskette Drive Check" on page 66.                                |
| System cache error - Cache disabled              | System board                                                                   |
| CPU ID:                                          | System board                                                                   |
| DMA Test Failed                                  | DIMM                                                                           |
|                                                  | System board                                                                   |
| Software NMI Failed                              | DIMM                                                                           |
|                                                  | System board                                                                   |
| Fail-Safe Timer NMI Failed                       | DIMM                                                                           |
|                                                  | System board                                                                   |
| Device Address Conflict                          | Run "Load Default Settings" in BIOS Setup Utility.                             |
|                                                  | RTC battery                                                                    |
|                                                  | System board                                                                   |
| Allocation Error for device                      | Run "Load Default Settings" in BIOS Setup Utility.                             |
|                                                  | RTC battery                                                                    |
|                                                  | System board                                                                   |
| Failing Bits: nnnn                               | DIMM                                                                           |
|                                                  | BIOS ROM                                                                       |
|                                                  | System board                                                                   |
| Fixed Disk n                                     | None                                                                           |
| Invalid System Configuration Data                | BIOS ROM                                                                       |
|                                                  | System board                                                                   |
| I/O device IRQ conflict                          | Run "Load Default Settings" in BIOS Setup Utility.                             |
|                                                  | RTC battery                                                                    |
|                                                  | System board                                                                   |
| Operating system not found                       | Enter Setup and see if fixed disk and drive A: are properly identified.        |
|                                                  | Diskette drive                                                                 |
|                                                  | Hard disk drive                                                                |
|                                                  | System board                                                                   |

## Error Message List

| No beep Error Messages                                  | FRU/Action in Sequence                                                              |
|---------------------------------------------------------|-------------------------------------------------------------------------------------|
| No beep, power-on indicator turns off and LCD is blank. | Power source (battery pack and power adapter). See "Power System Check" on page 67. |
|                                                         | Ensure every connector is connected tightly and correctly.                          |
|                                                         | Reconnect the DIMM.                                                                 |
|                                                         | LED board.                                                                          |
|                                                         | System board.                                                                       |
| No beep, power-on indicator turns on and LCD is blank.  | Power source (battery pack and power adapter). See "Power System Check" on page 67. |
|                                                         | Reconnect the LCD connector                                                         |
|                                                         | Hard disk drive                                                                     |
|                                                         | LCD inverter ID                                                                     |
|                                                         | LCD cable                                                                           |
|                                                         | LCD Inverter                                                                        |
|                                                         | LCD                                                                                 |
|                                                         | System board                                                                        |
| No beep, power-on indicator turns on and LCD is         | Reconnect the LCD connectors.                                                       |
| blank. But you can see POST on an external              | LCD inverter ID                                                                     |
| CRT.                                                    | LCD cable                                                                           |
|                                                         | LCD inverter                                                                        |
|                                                         | LCD                                                                                 |
|                                                         | System board                                                                        |
| No beep, power-on indicator turns on and a              | Ensure every connector is connected tightly and correctly.                          |
| blinking cursor shown on LCD during POST.               | System board                                                                        |
| No beep during POST but system runs correctly.          | Speaker                                                                             |
|                                                         | System board                                                                        |

## **Error Beep List**

| Code | Beeps                                                  | Description                |
|------|--------------------------------------------------------|----------------------------|
| 00h  | Two long beeps, one short beep, and then one long beep | Success                    |
| F1h  | One long, One short beeps                              | BIOS file size mismatch    |
| F2h  | One long, two short beeps                              | BIOS file reading error    |
| D1h  | Two short beeps                                        | Floppy drive not installed |

Chapter 4 73

# Index of Symptom-to-FRU Error Message

### **LCD-Related Symptoms**

| Symptom / Error                            | Action in Sequence                                                |
|--------------------------------------------|-------------------------------------------------------------------|
| LCD backlight doesn't work                 | Enter BIOS Utility to execute "Load Setup Default Settings", then |
| LCD is too dark                            | reboot system.                                                    |
| LCD brightness cannot be adjusted          | Reconnect the LCD connectors.                                     |
| LCD contrast cannot be adjusted            | Keyboard (if contrast and brightness function key doesn't work).  |
|                                            | LCD inverter ID                                                   |
|                                            | LCD cable                                                         |
|                                            | LCD inverter                                                      |
|                                            | LCD                                                               |
|                                            | System board                                                      |
| Unreadable LCD screen                      | Reconnect the LCD connector                                       |
| Missing pels in characters                 | LCD inverter ID                                                   |
| Abnormal screen                            | LCD cable                                                         |
| Wrong color displayed                      | LCD inverter                                                      |
|                                            | LCD                                                               |
|                                            | System board                                                      |
| LCD has extra horizontal or vertical lines | LCD inverter ID                                                   |
| displayed.                                 | LCD inverter                                                      |
|                                            | LCD cable                                                         |
|                                            | LCD                                                               |
|                                            | System board                                                      |

#### **Indicator-Related Symptoms**

| Symptom / Error                                     | Action in Sequence           |
|-----------------------------------------------------|------------------------------|
| Indicator incorrectly remains off or on, but system | Reconnect the inverter board |
| runs correctly                                      | Inverter board               |
|                                                     | System board                 |

### **Power-Related Symptoms**

| Symptom / Error               | Action in Sequence                                                                  |
|-------------------------------|-------------------------------------------------------------------------------------|
|                               | Power source (battery pack and power adapter). See "Power System Check" on page 67. |
|                               | Battery pack                                                                        |
|                               | Power adapter                                                                       |
|                               | Hard drive & battery connection board                                               |
|                               | System board                                                                        |
| The system doesn't power-on.  | Power source (battery pack and power adapter). See "Power System Check" on page 67. |
|                               | Battery pack                                                                        |
|                               | Power adapter                                                                       |
|                               | Hard drive & battery connection board                                               |
|                               | System board                                                                        |
| The system doesn't power-off. | Power source (battery pack and power adapter). See "Power System Check" on page 67. |
|                               | Hold and press the power switch for more than 4 seconds.                            |
|                               | System board                                                                        |
| Battery can't be charged      | See "Check the Battery Pack" on page 69.                                            |
|                               | Battery pack                                                                        |
|                               | System board                                                                        |

## **PCMCIA-Related Symptoms**

| Symptom / Error                           | Action in Sequence   |
|-------------------------------------------|----------------------|
| System cannot detect the PC Card (PCMCIA) | PCMCIA slot assembly |
|                                           | System board         |
| PCMCIA slot pin is damaged.               | PCMCIA slot assembly |

### **Memory-Related Symptoms**

| Symptom / Error | Action in Sequence                                                              |
|-----------------|---------------------------------------------------------------------------------|
| , , , , , ,     | Enter BIOS Setup Utility to execute "Load Default Settings, then reboot system. |
|                 | DIMM                                                                            |
|                 | System board                                                                    |

### **Speaker-Related Symptoms**

| Symptom / Error                                | Action in Sequence |
|------------------------------------------------|--------------------|
| In Windows, multimedia programs, no sound      | Audio driver       |
| comes from the computer.                       | Speaker            |
|                                                | System board       |
| Internal speakers make noise or emit no sound. | Speaker            |
|                                                | System board       |

### **Power Management-Related Symptoms**

| Symptom / Error                                 | Action in Sequence                                                           |  |  |
|-------------------------------------------------|------------------------------------------------------------------------------|--|--|
| The system will not enter hibernation           | Keyboard (if control is from the keyboard)                                   |  |  |
|                                                 | Hard disk drive                                                              |  |  |
|                                                 | System board                                                                 |  |  |
| The system doesn't enter hibernation mode and   | See "Hibernation Mode" on page 28.                                           |  |  |
| four short beeps every minute.                  | Press Fn+F4 and see if the computer enters hibernation mode.                 |  |  |
|                                                 | Touchpad                                                                     |  |  |
|                                                 | Keyboard                                                                     |  |  |
|                                                 | Hard disk connection board                                                   |  |  |
|                                                 | Hard disk drive                                                              |  |  |
|                                                 | System board                                                                 |  |  |
| The system doesn't enter standby mode after     | See "Hibernation Mode" on page 28.                                           |  |  |
| closing the LCD                                 | LCD cover switch                                                             |  |  |
|                                                 | System board                                                                 |  |  |
| The system doesn't resume from hibernation      | See "Hibernation Mode" on page 28.                                           |  |  |
| mode.                                           | Hard disk connection board                                                   |  |  |
|                                                 | Hard disk drive                                                              |  |  |
|                                                 | System board                                                                 |  |  |
| The system doesn't resume from standby mode     | See "Standby Mode" on page 27.                                               |  |  |
| after opening the LCD.                          | LCD cover switch                                                             |  |  |
|                                                 | System board                                                                 |  |  |
| Battery fuel gauge in Windows doesn't go higher | Remove battery pack and let it cool for 2 hours.                             |  |  |
| than 90%.                                       | Refresh battery (continue use battery until power off, then charge battery). |  |  |
|                                                 | Battery pack                                                                 |  |  |
|                                                 | System board                                                                 |  |  |

Chapter 4 75

#### **Power Management-Related Symptoms**

| Symptom / Error              | Action in Sequence                 |
|------------------------------|------------------------------------|
| System hangs intermittently. | See "Thermal Utility" on page 40.  |
|                              | Reconnect hard disk/CD-ROM drives. |
|                              | Hard disk connection board         |
|                              | System board                       |

#### **Peripheral-Related Symptoms**

| Symptom / Error                                            | Action in Sequence                                                                                         |
|------------------------------------------------------------|----------------------------------------------------------------------------------------------------|
| System configuration does not match the installed devices. | Enter BIOS Setup Utility to execute "Load Default Settings", then reboot system.                           |
|                                                            | Reconnect hard disk/CD-ROM/diskette drives.                                                                |
| External display does not work correctly.                  | Press Fn+F5, LCD/CRT/Both display switching                                                                |
|                                                            | See "System Diagnostic Diskette" on page 40.                                                               |
|                                                            | System board                                                                                               |
| USB does not work correctly                                | See "System Diagnostic Diskette" on page 40                                                                |
|                                                            | System board                                                                                               |
| Print problems.                                            | Ensure the "Parallel Port" in the "Onboard Devices Configuration" of BIOS Setup Utility is set to Enabled. |
|                                                            | Onboard Devices Configuration                                                                              |
|                                                            | Run printer self-test.                                                                                     |
|                                                            | Printer driver                                                                                             |
|                                                            | Printer cable                                                                                              |
|                                                            | Printer                                                                                                    |
|                                                            | System Board                                                                                               |
| Serial or parallel port device problems.                   | Ensure the "Serial Port" in the Devices Configuration" of BIOS Setup Utility is set to Enabled.            |
|                                                            | Device driver                                                                                              |
|                                                            | Device cable                                                                                               |
|                                                            | Device                                                                                                    |
|                                                            | System board                                                                                               |

#### **Keyboard/Touchpad-Related Symptoms**

| Symptom / Error                            | Action in Sequence            |  |
|--------------------------------------------|-------------------------------|--|
| Keyboard (one or more keys) does not work. | Reconnect the keyboard cable. |  |
|                                            | Keyboard                      |  |
|                                            | System board                  |  |
| Touchpad does not work.                    | Reconnect touchpad cable.     |  |
|                                            | Touchpad board                |  |
|                                            | System board                  |  |

### **Modem-Related Symptoms**

| Symptom / Error                         | Action in Sequence                           |
|-----------------------------------------|----------------------------------------------|
| Internal modem does not work correctly. | See "System Diagnostic Diskette" on page 40. |
|                                         | Modem phone port                             |
|                                         | modem combo board                            |
|                                         | System board                                 |

**NOTE:** If you cannot find a symptom or an error in this list and the problem remains, see "Undetermined Problems" on page 78.

### **Intermittent Problems**

Intermittent system hang problems can be caused by a variety of reasons that have nothing to do with a hardware defect, such as: cosmic radiation, electrostatic discharge, or software errors. FRU replacement should be considered only when a recurring problem exists.

When analyzing an intermittent problem, do the following:

- 1. Run the advanced diagnostic test for the system board in loop mode at least 10 times.
- 2. If no error is detected, do not replace any FRU.
- 3. If any error is detected, replace the FRU. Rerun the test to verify that there are no more errors.

Chapter 4 77

#### **Undetermined Problems**

The diagnostic problems does not identify which adapter or device failed, which installed devices are incorrect, whether a short circuit is suspected, or whether the system is inoperative.

Follow these procedures to isolate the failing FRU (do not isolate non-defective FRU).

NOTE: Verify that all attached devices are supported by the computer.

**NOTE:** Verify that the power supply being used at the time of the failure is operating correctly. (See "Power System Check" on page 67):

- Power-off the computer.
- 2. Visually check them for damage. If any problems are found, replace the FRU.
- 3. Remove or disconnect all of the following devices:

| Non-Acer devices                           |
|--------------------------------------------|
| Printer, mouse, and other external devices |
| Battery pack                               |
| Hard disk drive                            |
| DIMM                                       |
| CD-ROM/Diskette drive Module               |
| PC Cards                                   |

- 4. Power-on the computer.
- 5. Determine if the problem has changed.
- 6. If the problem does not recur, reconnect the removed devices one at a time until you find the failing FRU.
- 7. If the problem remains, replace the following FRU one at a time. Do not replace a non-defective FRU:
  - System boardLCD assembly

# Index of AFlash BIOS Error Message

| Error Message             | Action in Sequence                                                |
|---------------------------|-------------------------------------------------------------------|
| Hardware Error            | See "System Diagnostic Diskette" on page 40                       |
| VPD Checksum Error        | Reboot the system and then retest with this diskette.             |
| BIOS Update Program Error | Turn off the power and restart the system.                        |
| System Error              | Make sure this AFlash BIOS diskette for this model.               |
| Without AC adapter        | make sure to connect AC adapter                                   |
| Battery Low               | make sure to install a highly charged battery, and reboot system. |

Chapter 4 79

# Index of PQA Diagnostic Error Code, Message

| Error Code | Message                         | Action in Sequence           |
|------------|---------------------------------|------------------------------|
| 16XXX      | Backup battery error            | Backup battery               |
| 01XXX      | CPU or main board error         | Reload BIOS default setting. |
|            |                                 | System board                 |
| 02XXX      | Memory error                    | DIMM                         |
|            |                                 | System board                 |
| 03XXX      | Keyboard error                  | Reset Keyboard               |
|            |                                 | Keyboard                     |
|            |                                 | System board                 |
| 04XXX      | Video error                     | System board                 |
| 05XXX      | Parallel Port error             | System board                 |
| 06XXX      | Serial port or main board error | System board                 |
| 07XXX      | Diskette drive error            | Diskette drive               |
|            |                                 | System board                 |
| 08XXX      | Hard disk error                 | Reload BIOS default setting  |
|            |                                 | Hard disk                    |
|            |                                 | System board                 |
| 09XXX      | CD-ROM error                    | Reset CD-ROM cable           |
|            |                                 | CD-ROM drive                 |
|            |                                 | System board                 |
| 10XXX      | Co-processor error              | System board                 |
| 11XXX      | Pointing device error           | Reset Keyboard               |
|            |                                 | Keyboard                     |
|            |                                 | System board                 |
| 12XXX      | Cache test error                | System board                 |

# **Jumper and Connector Locations**

## **Top View**

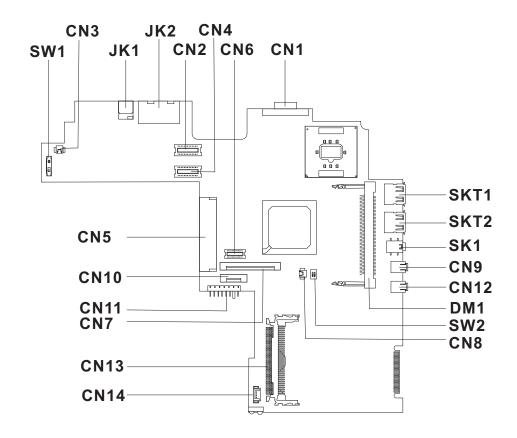

#### PCB 01201-SD

| SW1  | Power switch                 | CN9  | Line-in port                                    |
|------|------------------------------|------|-------------------------------------------------|
| CN3  | LCD cover switch connector   | CN12 | Line-out port                                   |
| JK1  | AC adapter connector         | DM1  | Memory slot 1                                   |
| JK2  | RJ11 and RJ45 connectors     | SW2  | Please refer to below for SW settings           |
| CN2  | LCD coaxial cable connector  | CN8  | RTC battery connector                           |
| CN4  | LED/Inverter board connector | CN14 | Internal microphone and tablet PC lid connector |
| CN6  | Fax/Modem board connector    | CN13 | PCMCIA card connector                           |
| CN1  | VGA port                     | CN7  | Keyboard cable connector                        |
| SKT1 | USB port 1                   | CN11 | Battery connector                               |
| SKT2 | USB port 2                   | CN10 | Touchpad connector                              |
| SK1  | 1394 port                    | CN5  | Hard disk drive connector                       |

Chapter 5 81

## SW2 Settings

| SW4 | Setting                                                        |  |
|-----|----------------------------------------------------------------|--|
|     | ON: Disable password check OFF*: Enable password check         |  |
|     | ON: Enable BootBlock Erasable OFF*: Disable BootBlock Erasable |  |

NOTE: \*: Default setting

## **Bottom View**

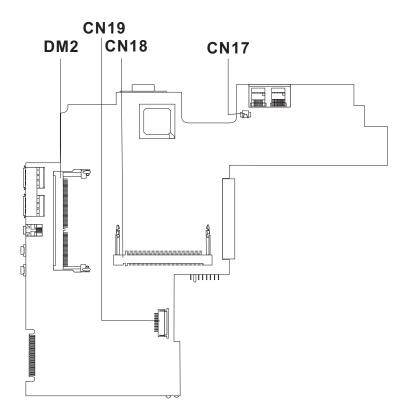

DM2 Memory slot (DM2) CN18 MiniPCI wireless module connector
CN19 Smart card connector CN17 Modem cable connector

Chapter 5 83

## FRU (Field Replaceable Unit) List

This chapter gives you the FRU (Field Replaceable Unit) listing in global configurations of TravelMate C100. Refer to this chapter whenever ordering for parts to repair or for RMA (Return Merchandise Authorization).

Please note that WHEN ORDERING FRU PARTS, you should check the most up-to-date information available on your regional web or channel. For whatever reasons a part number change is made, it will not be noted on the printed Service Guide. For ACER AUTHORIZED SERVICE PROVIDERS, your Acer office may have a DIFFERENT part number code from those given in the FRU list of this printed Service Guide. You MUST use the local FRU list provided by your regional Acer office to order FRU parts for repair and service of customer machines.

**NOTE:** To scrap or to return the defective parts, you should follow the local government ordinance or regulations on how to dispose it properly, or follow the rules set by your regional Acer office on how to return it.

Chapter 6 85

# **Exploded Diagram**

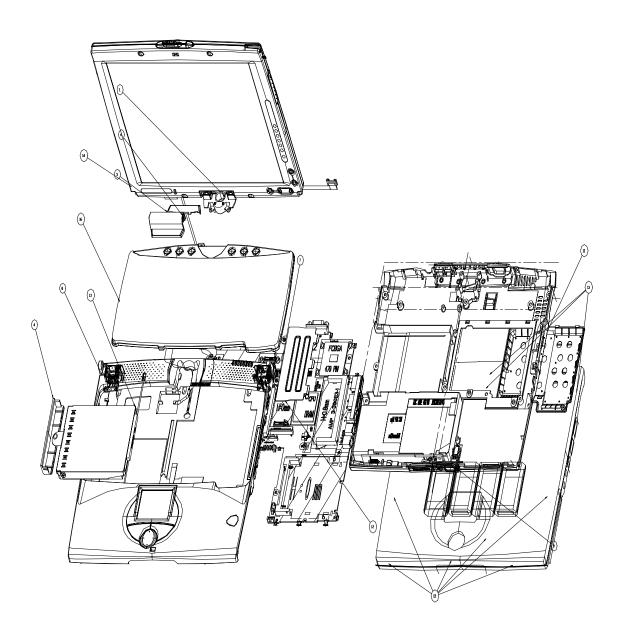

| Picture                                                                                                    | No. | Partname                        | Description                      |
|----------------------------------------------------------------------------------------------------|-----|---------------------------------|----------------------------------|
| Memory                                                                                                    |     |                                 |                                  |
|                                                                                                    | NS  | MEMORY SODIMM 128MB PC133       | SODIMM 128M<br>W17128A4NC8602A   |
|                                                                                                    |     |                                 |                                  |
| LCD                                                                                                    |     |                                 |                                  |
| LOD                                                                                                    | NS  | LCD 10.4" TOSHIBA LTM10C321K 01 | ASSY LCD MODULE 10.4" XGA        |
|                                                                                                    | No  | W/ PROTECTION COVER             | TOSHIBA                          |
| Cables                                                                                                    | ļ   |                                 |                                  |
|                                                                                                    | NS  | RJ11 CABLE                      | CABLE RJ11                       |
|                                                                                                    |     |                                 |                                  |
| Consister Consister Consis | NS  | POWER CORD 125V 3PIN            | CORD 125V UL 3P<br>K01081B1183WP |
|                                                                                                    |     |                                 |                                  |
|                                                                                                    | NS  | TOUCH PAD CABLE REX             | CABLE FPC TOUCH PAD REX          |
|                                                                                                    | NS  | INVERTER CABLE                  | CABLE INVERTER                   |
|                                                                                                    |     |                                 |                                  |
|                                                                                                    |     |                                 |                                  |

Chapter 6 87

| Picture                                                                                                    | No. | Partname          | Description             |
|----------------------------------------------------------------------------------------------------|-----|-------------------|-------------------------|
|                                                                                                    | NS  | LCD COAXIAL CABLE | CABLE LCD COAXIAL       |
| 2                                                                                                    |     |                   |                         |
| Case/Cover/Bracket Assembly                                                                                                    |     |                   |                         |
|                                                                                                    | 11  | DIMM COVER        | ASSEMBLY DIMM COVER LOW |
| AND THE RESIDENCE OF THE PERSON OF THE PERSON OF THE PERSO | 9   | LOWER CASE        | ASSY LOWER CASE         |
|                                                                                                    | 5   | MIDDLE COVER 1    | COVER MIDDLE 1          |
|                                                                                                    | 6   | MIDDLE COVER 2    | COVER MIDDLE 2          |
|                                                                                                    | 8   | UPPER CASE        | ASSEMBLY UPPER CASE     |
|                                                                                                    | NS  | TOUCH PAD COVER   | COVER TOUCH PAD REX M3  |

| Picture                                                                                                    | No. | Partname                     | Description                      |  |
|----------------------------------------------------------------------------------------------------|-----|------------------------------|----------------------------------|--|
|                                                                                                    | NS  | HDD CONNECTOR 2R 40PIN       | HEAD FML 2R40P ST 1277257-1      |  |
|                                                                                                    |     |                              |                                  |  |
|                                                                                                    |     |                              |                                  |  |
|                                                                                                    |     |                              |                                  |  |
|                                                                                                    |     |                              |                                  |  |
|                                                                                                    | NS  | HDD BEZEL                    | LIDD LICC ACCV (CO)              |  |
|                                                                                                    | INO | HOD BEZEL                    | HDD HSG ASSY. (60)               |  |
| ELLE CONTROL OF THE PARTY OF THE PARTY OF TH |     |                              |                                  |  |
|                                                                                                    | NS  | LCD PANEL W/LOGO/HINGE       | ASSEBLY PANEL                    |  |
|                                                                                                    |     |                              |                                  |  |
|                                                                                                    | 1   | HINGE ASSEMBLY TM C100       | ASSEMBLY HINGE TM C100           |  |
|                                                                                                    |     |                              |                                  |  |
|                                                                                                    |     |                              |                                  |  |
|                                                                                                    |     |                              |                                  |  |
|                                                                                                    | NS  | LCD BEZEL 10.4"              | ASSY LCD BEZEL 10.4 TM C100      |  |
|                                                                                                    |     |                              |                                  |  |
| Boards                                                                                                    |     |                              |                                  |  |
|                                                                                                    | NS  | MODEM BOARD AMBIT/T60M283.00 | MODEM MDC AMBIT/T60M283.00<br>3A |  |
|                                                                                                    |     |                              |                                  |  |
|                                                                                                    | NS  | LAN BOARD                    | LAN WIRELESS AG/MPCI-            |  |
| THE PARTY OF THE PARTY OF THE P |     |                              | LUC128IAPS                       |  |

Chapter 6 89

| Picture                                                                                                    | No. | Partname              | Description                          |
|----------------------------------------------------------------------------------------------------|-----|-----------------------|--------------------------------------|
|                                                                                                    | NS  | BUTTON BOARD          | BARBET (TM C100) BUTTON<br>BOARD     |
| The state of the state of the s | NS  | INVERTER              | INVERTER 10.4" DC-AC TWS-458-<br>009 |
| Battery                                                                                                    |     |                       |                                      |
| T- N-1 TO- 1.112                                                                                                    | NS  | BATTERY ASSEMBLY      | ASSEMBLY BATTERY PACKING             |
| Adapter                                                                                                    |     |                       |                                      |
|                                                                                                    | NS  | ADAPTER 50W 3PIN 19V  | ADT 50W 3P 19V PA-1500-02            |
| Keyboard                                                                                                    | •   |                       |                                      |
|                                                                                                    | 16  | KEYBOARD NSK-A5001 US | KB US NSK-A5001 BARBET (TM C100)     |
| Pointing Device                                                                                                    | •   | •                     |                                      |
|                                                                                                    | NS  | TOUCHPAD BOARD        | TOUCHPAD SYNAPTICS TM41P-<br>357     |
| Heatsink                                                                                                    |     |                       |                                      |

| Picture                                                                                                    | No.               | Partname                       | Description                            |
|----------------------------------------------------------------------------------------------------|-------------------|--------------------------------|----------------------------------------|
|                                                                                                    | NS                | SYSTEM HEATSINK                | ASSEMBLY HEATSINK PLATE                |
|                                                                                                    | 12 UPPER HEATSINK |                                | ASSEMBLY DIMM UPPER PLATE              |
| HDD/Hard Disk Drive                                                                                                    | I.                |                                |                                        |
| The second second secon | 13                | HDD MODULE 30G IBM TM C100     | ASSY HDD MODULE IBM 30G IBM<br>TM C100 |
| Table State State  | NS                | HDD 30G IBM/IC25N030ATD F80199 | HDD 30G IBM/IC25N030ATD<br>F80199      |
| CD-ROM Drive                                                                                                    | I                 |                                |                                        |
| NS CD ROM-ROM DRIVE AOPEN SC-924U USB                                                                                                    |                   | USB CD-ROM AOPEN SC-924U       |                                        |
| Communication Module                                                                                                    |                   |                                |                                        |
|                                                                                                    | NS                | PCMCIA CONNECTOR               | CONN CARDBUS & PCMCIA SKT 52539        |

Chapter 6 91

| Picture       | No.      | Partname                 | Description                        |  |  |
|---------------|----------|--------------------------|------------------------------------|--|--|
|               | NS       | DIGITIZER SU-001-01WACOM | DIGITIZER SU-001-01WACOM           |  |  |
|               |          |                          |                                    |  |  |
| Main board    |          |                          |                                    |  |  |
| Iviain board  | 7        | MAINBOARD/TM C100        | MB-BARBET TM C100 TULAT700         |  |  |
|               |          | WANTED FAXES TIME OF TOO | MB-BARBET TM C100 TOLATTO          |  |  |
| Miscellaneous | •        |                          |                                    |  |  |
| To the same   | NS       | LCD LATCH                | ASSEMBLY LCD LATCH                 |  |  |
|               | NS       | LOGO ACER TM C100        | PLATE ACER LOGO REDSTART           |  |  |
|               | NS       | CARDBUS DUMMY CARD       | CARDBUS DUMMY CARD TM<br>C100      |  |  |
|               |          |                          |                                    |  |  |
|               | NS       | CAMERA RUBBER TM C100    | RUBBER CAMERA TM C100              |  |  |
| Screws        | <u> </u> |                          |                                    |  |  |
| 55.000        | NS       | SCREW                    | SCR. HEX NUT W/WASHER #4 NI<br>BT  |  |  |
|               | NS       | SCREW                    | SCREW DIMM COVER STEEL<br>NAGANO-1 |  |  |
|               | NS       | SCREW                    | SCREW M2*.0X4 (BLACK)              |  |  |

| Picture | No. | Partname | Description                    |
|---------|-----|----------|--------------------------------|
|         | NS  | SCREW    | SCREW M2.5X6                   |
|         | NS  | SCREW    | SCREW MACH WAFER M2*L4.5<br>ZN |
|         | NS  | SCREW    | SCREW M3X4 (86.9A524.4R0)      |

Chapter 6 93

# **Model Definition and Configuration**

10xT: T: below 12" TFT model

10xTx:

- ☐ The first x: define CPU speed. Celeron 500 / ULV Pentium III
  - □ 0: ULV Celeron 500
  - ☐ 1: Intel ULV Pentium III-T CPU 600 MHz
  - ☐ 2: Intel ULV Pentium III-T CPU 700 MHz
- ☐ The second x: define CD-ROM/DVD/CD-RW

Appendix A 95

## **Test Compatible Components**

This computer's compatibility is tested and verified by Acer's internal testing depatment. All of it's system functions are tested under Windows XP environment.

Refer to the following list of components, adapter cards and peripherals which have passed this test.

Regarding configuration, combination and test procedures please refer to the TravelMate C100 Compatibility
Test Report released by Acer Mobile System Testing Department.

## **Microsoft Windows XP Environment Test**

| Item                          | Specifications                                   |
|-------------------------------|--------------------------------------------------|
| Network Adapters              |                                                  |
| IBM Ethernet/10baseT/100baseT | 3Com EtherLink III                               |
|                               | 3Com 10/100 16bits Fast EtherLink                |
|                               | Xircom Credit Card Ethernet Adapter 10/100       |
|                               | IBM EtherJet PC Card                             |
| Token Ring                    | Madge Smart 16/4 RingNode                        |
|                               | IBM Turbo 16/4 TokenRing PC Card                 |
| Multifunction Card            | D-Link Winconnect 33.6 LAN/FAX modem             |
|                               | Xircom Credit Card Ethernet 10/100 + Modem 56    |
| CardBus                       | 3Com Megahertz 10/100 LAN CardBus PC Card        |
|                               | Intel EtherExpress PRO/100 Mobile Adapter        |
|                               | TDK LAN 10/100Base-TX CardBus Card               |
|                               | D-Link Fast Ethernet CardBus 10/100 Mbps         |
|                               | IBM 10/100 EtherJet CardBus Adapter (32-bit)     |
|                               | Xircom CardBus Ethernet 10/100 CBE-10/100BTX     |
| Others                        | Lucent Wave LAN IEEE 802.11 PCMCIA Card          |
| Modem Adapters                |                                                  |
| Modem (up to 56K)             | ActionTec DataLink 56Kbps FAX/Modem              |
| (1)                           | IBM 56K Double Jack Modem                        |
|                               | TDK K56Kflex Data/FAX Modem                      |
|                               | Xircom Credit Card Modem 56                      |
|                               | USR Megahertz 56K Modem,                         |
| ISDN                          | IBM ISDN Internet PC Card                        |
|                               | USR Megahertz ISDN 128K                          |
| I/O Peripherals               |                                                  |
| I/O Display                   | Acer 211c                                        |
|                               | ViewSonic PF790                                  |
|                               | IBM 9514-B04 TFT monitor                         |
|                               | AcerView 76i                                     |
|                               | Compaq Color Monitor V70                         |
|                               | NEC 20" Color Monitor                            |
| I/O - Keyboard                | IBM US English Keyboard (PS/AT style)            |
|                               | Acer 101 Keyboard                                |
|                               | Microsoft Natural Keyboard (USB)                 |
|                               | Compaq Keyboard                                  |
|                               | IBM Numeric Keypad III                           |
|                               | Chicony Keyboard (USB)                           |
| I/O - Mouse                   | IBM PS/2 Mini Mouse II                           |
|                               | IBM PS/2 Style Mouse (Black)                     |
|                               | Logtech Serial Mouse                             |
|                               | Microsoft IntelliMouse PS/2                      |
|                               | Microsoft IntelliMouse USB                       |
|                               | Microsoft IntelliMouse Optical                   |
|                               | Lgotech USB Wheel Mouse                          |
|                               | Logitech MouseMan Wheel USB Comb for DOSV & iMac |
|                               | Logitech PS Style Mouse                          |
|                               | Acer Aspire USB Mouse                            |
|                               | Logitech USB Wheel Mouse                         |

| Item                     | Specifications                                                  |
|--------------------------|-----------------------------------------------------------------|
| I/O Projector            | NEC MultiSync MT-1040                                           |
| I/O - Parallel (Printer) | IBM Network Printer 17 431200X                                  |
|                          | HP LaserJet 6MP                                                 |
|                          | EPSON Stylus Color 740 (USB)                                    |
|                          | Canon USB Printer BJC-430J                                      |
|                          | Canon Color Bubble Jet BJC-600                                  |
|                          | HP DeskJet 880C                                                 |
| I/O - Parallel (Scanner) | HP ScanJet 3300C Color Scanner (USB)                            |
|                          | Acer Scan Prisa 620s                                            |
| I/O - USB                | Sanwa USB HUB (Self Power)                                      |
|                          | USB HUB 4 PORT TI-CHIP                                          |
|                          | EIZO I. Station USB HUB                                         |
|                          | lomega USB ZIP 250MB PC or MAC USB driver                       |
|                          | ELECOM USB HUB 4-PORT UH-4S                                     |
|                          | 3Com USB 4 port TI-Chip Hub                                     |
| I/O - USB Modem          | Best Data USB 56K V.90 Modem Speakerphone                       |
|                          | Blaster USB Blaster Modem 56K V9.0                              |
| I/O - USB (Speaker)      | Panasonic USB Digital Speaker                                   |
|                          | AIWA Multimedia Digital Speaker System (USB)                    |
|                          | JS USB Digital Speaker                                          |
| I/O - USB (Joystick)     | Microsoft Sidewinder Precision Pro (USB)                        |
|                          | USB Rockfire Avant Garde Flightstick                            |
| I/O - USB Camera         | Acer USB Video Capture Kit                                      |
|                          | Intel Digital Camera                                            |
|                          | IBM PC Camera                                                   |
| I/O - USB Ethernet       | Belkin USB Ethernet adapter                                     |
|                          | Linksys USB Network Adpter                                      |
| I/O Adapters             |                                                                 |
| PCMCIA - SCSI            | Adaptec SlimSCSI APA-1460                                       |
|                          | Adaptec 1480A slim SCSI CB                                      |
| PCMCIA - ATA             | Sundisk 15 MB                                                   |
|                          | Viper 170E                                                      |
|                          | IBM Travel Kit 340MB microdrive                                 |
|                          | IBM Travel KIt 170MB Microdrive                                 |
|                          | Sony Memory Stick (64MB) + PC Card adapter                      |
|                          | Epson Flash Packer 6 MB                                         |
| PCMCIA - CD-ROM          | IBM Portable 20x Speed CD-ROM Drive w/ sound JP                 |
|                          | Panasonic 20x Portable CD-ROM Player                            |
| PCMCIA - 1394            | Melco IEEE 1394 interface PCMCIA Card                           |
|                          | Sony DCR TRV-10/ACCKIT M90 1394 Camera w/ Video Capture PC card |
|                          | Lacie IEEE1394 Fire Wire Hard Drive                             |
|                          | Buffalo IEEE 1394 interface IFC-ILCB/DV Cardbus Card            |

## **Online Support Information**

This section describes online technical support services available to help you repair your Acer Systems.

If you are a distributor, dealer, ASP or TPM, please refer your technical queries to your local Acer branch office. Acer Branch Offices and Regional Business Units may access our website. However some information sources will require a user i.d. and password. These can be obtained directly from Acer CSD Taiwan.

Acer's Website offers you convenient and valuable support resources whenever you need them.

In the Technical Information section you can download information on all of Acer's Notebook, Desktop and Server models including:

|                        | Service guides                                                                                                    |
|------------------------|----------------------------------------------------------------------------------------------------|
|                        | User's manuals                                                                                                    |
|                        | Training materials                                                                                                    |
|                        | Main manuals                                                                                                    |
|                        | Bios updates                                                                                                    |
|                        | Software utilities                                                                                                    |
|                        | Spare parts lists                                                                                                    |
|                        | Chips                                                                                                    |
|                        | TABs (Technical Announcement Bulletin)                                                                                                    |
| For these patential in | ourposes, we have included an Acrobat File to facilitate the problem-free downloading of our naterial.                                       |
| Also conta             | nined on this website are:                                                                                                    |
|                        | Detailed information on Acer's International Traveller's Warranty (ITW)                                                                      |
|                        | Returned material authorization procedures                                                                                                   |
|                        | An overview of all the support services we offer, accompanied by a list of telephone, fax and email contacts for all your technical queries. |
| Me ere elu             | value leaking for ways to entimize and improve our consists and if you have any suggestions or                                               |

We are always looking for ways to optimize and improve our services, so if you have any suggestions or comments, please do not hesitate to communicate these to us.

Appendix C 101

102 Appendix C

| Α |                                           | CF  | PU                                           |
|---|-------------------------------------------|-----|----------------------------------------------|
|   |                                           |     | core voltage 20                              |
|   | AC Adapter 26                             |     | I/O voltage 20                               |
|   | ACPI 1.0a 20                              |     | package 20<br>type 20                        |
|   | AFLASH Utility 40                         | _   | 1,50 20                                      |
|   |                                           | D   |                                              |
|   | Audio 23, 24                              | DI  | MM 20                                        |
| В |                                           | ٥.  | Combinations 21                              |
|   |                                           |     | package 20                                   |
|   | Battery 25                                |     | Speed 20                                     |
|   | Battery Pack 47                           |     | voltage 20                                   |
|   | battery pack                              | Di  | sassembly                                    |
|   | charging indicator 12                     |     | Battery Pack 47                              |
|   | BIOS 20                                   |     | LCD Module 51<br>Machine 43                  |
|   | package 20                                |     | Procedure Flowchart 45                       |
|   | password control 20<br>ROM size 20        | Di  | splay 3                                      |
|   | ROM type 20                               |     | splay                                        |
|   | vendor 20                                 |     | hotkeys 16                                   |
|   | Version 20                                | Di  | splay Standby Mode 28                        |
|   | BIOS Setup Utility 31                     |     | MA Channel Assignment 30                     |
|   | BIOS Supports protocol 20                 |     | /D-ROM Interface 22                          |
|   | BIOS Utility 31–39                        |     |                                              |
|   |                                           | E   |                                              |
|   | Load Default Settings 39<br>Navigating 31 | Er  | nvironmental Requirements 28                 |
|   | Onboard Device Configuration 37           |     | ror Symptom-to-Spare Part Index 70           |
|   | Startup Configuration 35                  |     | xternal CD-ROM Drive Check 66                |
|   | System Information 32                     |     | xternal Diskette Drive Check 66              |
|   | System Security 37                        |     |                                              |
|   | Board Layout 4  Bottom View 5             | F   |                                              |
|   | Top View 4                                | Fe  | eatures 1                                    |
|   | brightness                                | FII | R 24                                         |
|   | hotkeys 16                                | Fla | ash Utility 40                               |
|   | nomoyo 10                                 |     | oppy Disk Drive Interface 21                 |
| С |                                           |     | RU (Field Replaceable Unit) List 85          |
|   | Cache                                     |     | ,                                            |
|   | controller 20                             | Н   |                                              |
|   | size 20                                   | На  | ard disk 22, 24                              |
|   | caps lock                                 | На  | ard Disk Standby Mode 28                     |
|   | on indicator 12                           |     | ardware Specifications and Configurations 20 |
|   | CardBus 24                                |     | DD 22, 24                                    |
|   | computer                                  |     | bernation Mode 28                            |
|   | on indicator 12                           |     | bernation mode                               |
|   |                                           |     |                                              |
|   | Core logic 24                             |     |                                              |

|    | hotkey 16                                   |   | Online Support Information 101            |
|----|---------------------------------------------|---|-------------------------------------------|
|    | Hot Keys 13                                 | Р |                                           |
| ı  |                                             | • |                                           |
| •  |                                             |   | Panel 6                                   |
|    | I/O Address Map 29                          |   | Bottom 11                                 |
|    | Indicators 12                               |   | left 6<br>Rear 9                          |
|    | Intermittent Problems 77                    |   | right 9                                   |
|    | IrDA 24                                     |   | Password Setting                          |
|    | IRQ Assignment Map 30                       |   | Hard Disk Password 38                     |
| J  |                                             |   | Power-On Password 38<br>Setup Password 38 |
|    | Jumper and Connector Locations 81           |   | PC Card 12, 20, 24                        |
|    | Top View 81                                 |   | PCMCIA 24                                 |
| Κ  |                                             |   | Power Management 27                       |
| 11 |                                             |   | Power System Check 67                     |
|    | Keyboard 24                                 |   | Battery Pack 69                           |
|    | Removing 50                                 |   | Power Adapter 68                          |
|    | Keyboard or Auxiliary Input Device Check 67 |   | PQA 40                                    |
| L  |                                             |   | Processor 20                              |
| _  |                                             | R |                                           |
|    | L2 cache 20                                 |   | D144.05                                   |
|    | LAN/Modem Combo 21                          |   | RMA 85                                    |
|    | LCD 25                                      |   | RTC 24                                    |
|    | DC-AC LCD Inverter 25                       | S |                                           |
|    | LCD Bezel                                   |   | 0 1:440                                   |
|    | Removing 60                                 |   | Screw List 46                             |
| М  |                                             |   | Second Level Cache 20                     |
|    |                                             |   | speakers                                  |
|    | Machine Disassembly 43                      |   | hotkey 16                                 |
|    | Mechanical Specification 28                 |   | Standby Mode 27                           |
|    | media access                                |   | Super I/O 24                              |
|    | on indicator 12                             |   | System                                    |
|    | Memory                                      |   | Block Diagram 3<br>Layout 4               |
|    | Address Map 29                              |   | System Board                              |
|    | Memory Address Map 29                       |   | Removing 57                               |
|    | Memory Check 67                             |   | System Check Procedures 66                |
|    | Microsoft Windows XP Environment Test 98    |   | System Diagnostic Diskette 40             |
|    | Modem 21                                    |   | System Memory 20                          |
|    | Modem Power Cable                           |   | System Utilities 31                       |
|    | Removing 59                                 |   | System Utility Diskette 40                |
| Ν  |                                             | _ |                                           |
| -  |                                             | Т |                                           |
|    | Notebook Manager                            |   | Temperature 28                            |
|    | hotkey 16                                   |   | Test Compatible Components 97             |
|    | num lock                                    |   | touchpad                                  |
|    | on indicator 12                             |   | hotkey 16                                 |
| 0  |                                             |   | Touchpad Check 69                         |
|    |                                             |   | •                                         |

TouchPad Module
Removing 55
Troubleshooting 65

U

Undetermined Problems 78 USB 24

utility

BIOS 31-39

V

Video 23 Resolutions 23 Video controller 24